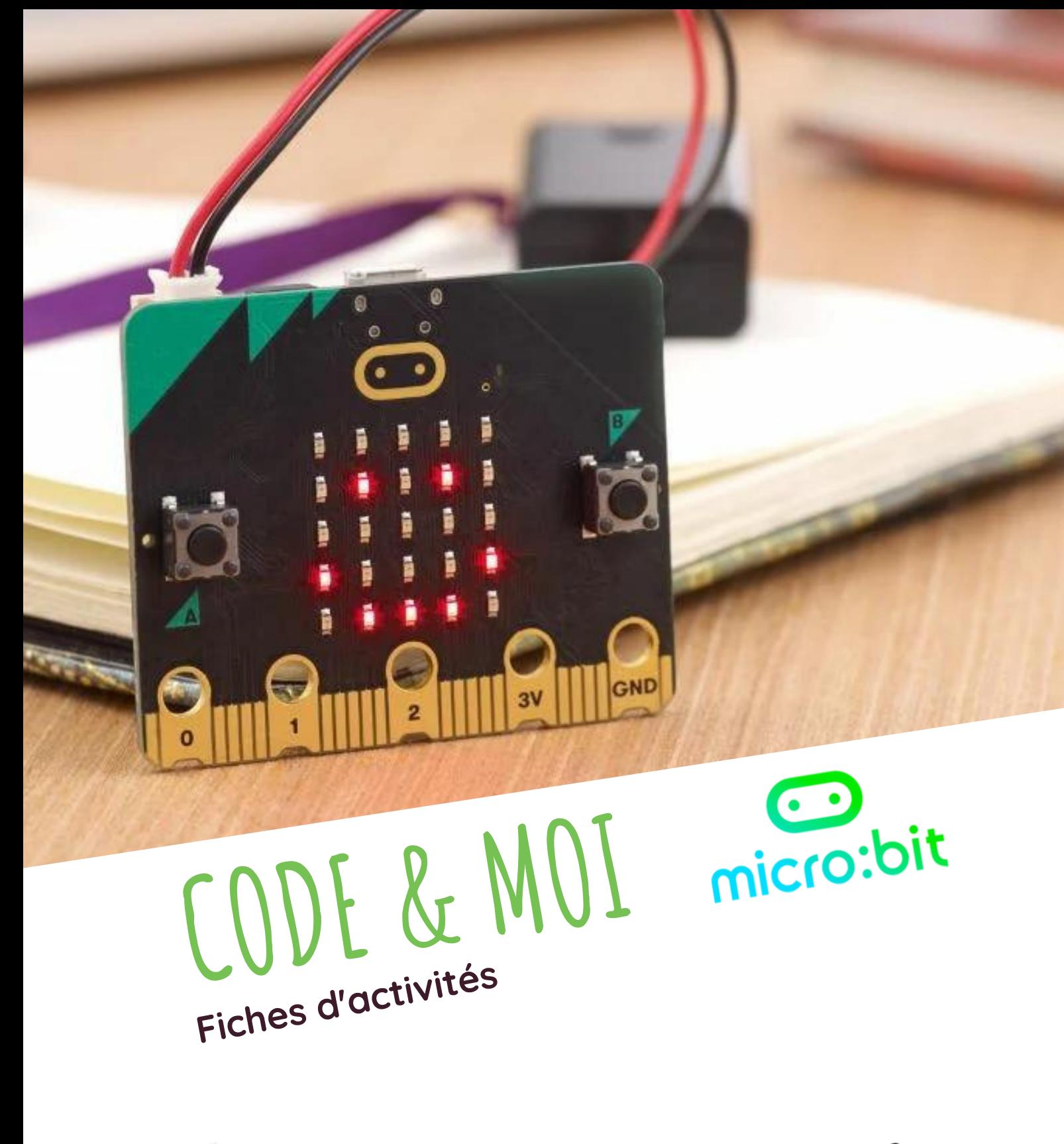

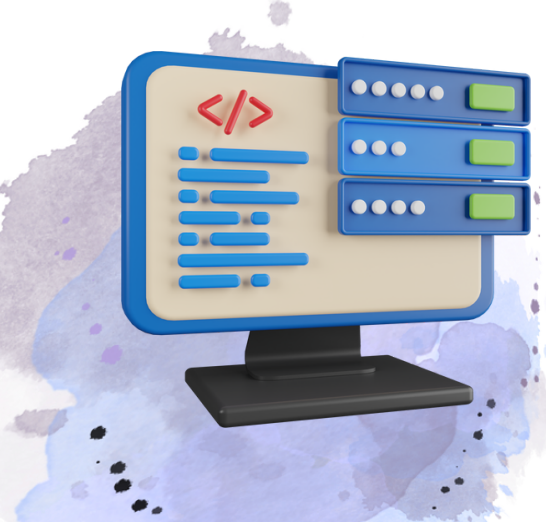

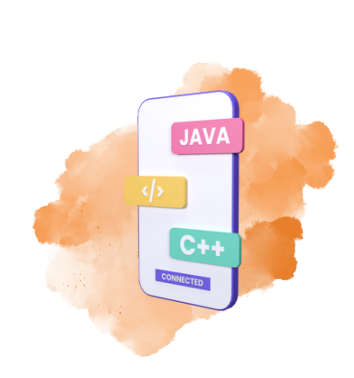

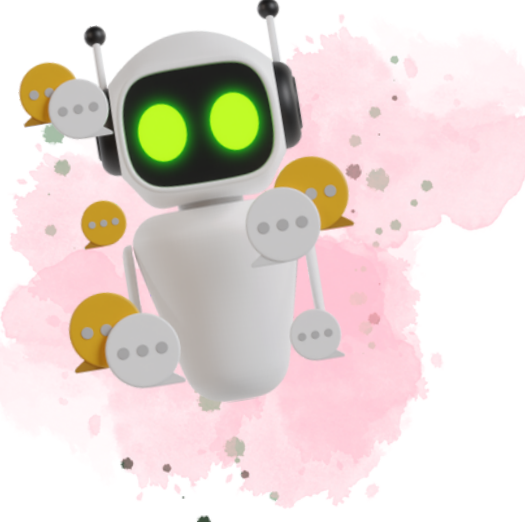

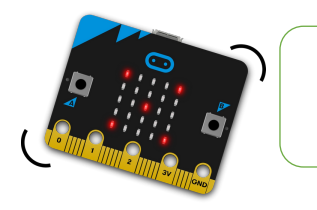

# Afficher du texte à l'écran

 $\mathbf{1}$ 

**Dolorobit** 

**CODE & MOI**

## **Ma mission**

Ta première mission est toute simple. Elle consiste à afficher un texte qui va défiler lettre par lettre sur l'écran.

#### **Blocs nécessaires**

Tu vas donc utiliser l'instruction « **au démarrage** » ainsi que l'instruction « **afficher texte** » qui se trouve dans le menu **Base**. Tu peux placer le texte de ton choix.

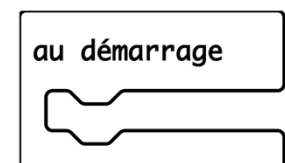

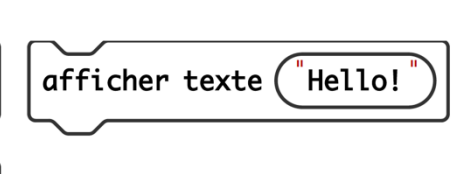

## **Visualisation**

Tu constates que la simulation se déclenche simultanément. Elle permet ainsi de vérifier le bon fonctionnement du programme.

A présent, transfère ce programme dans ta carte microbit et visualise le résultat.

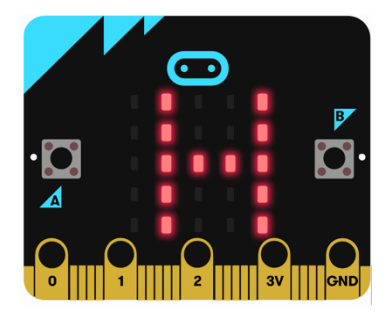

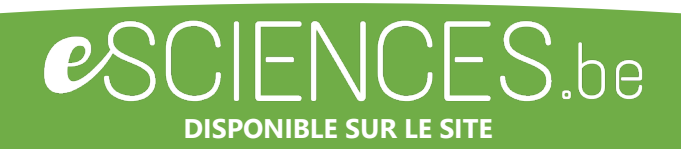

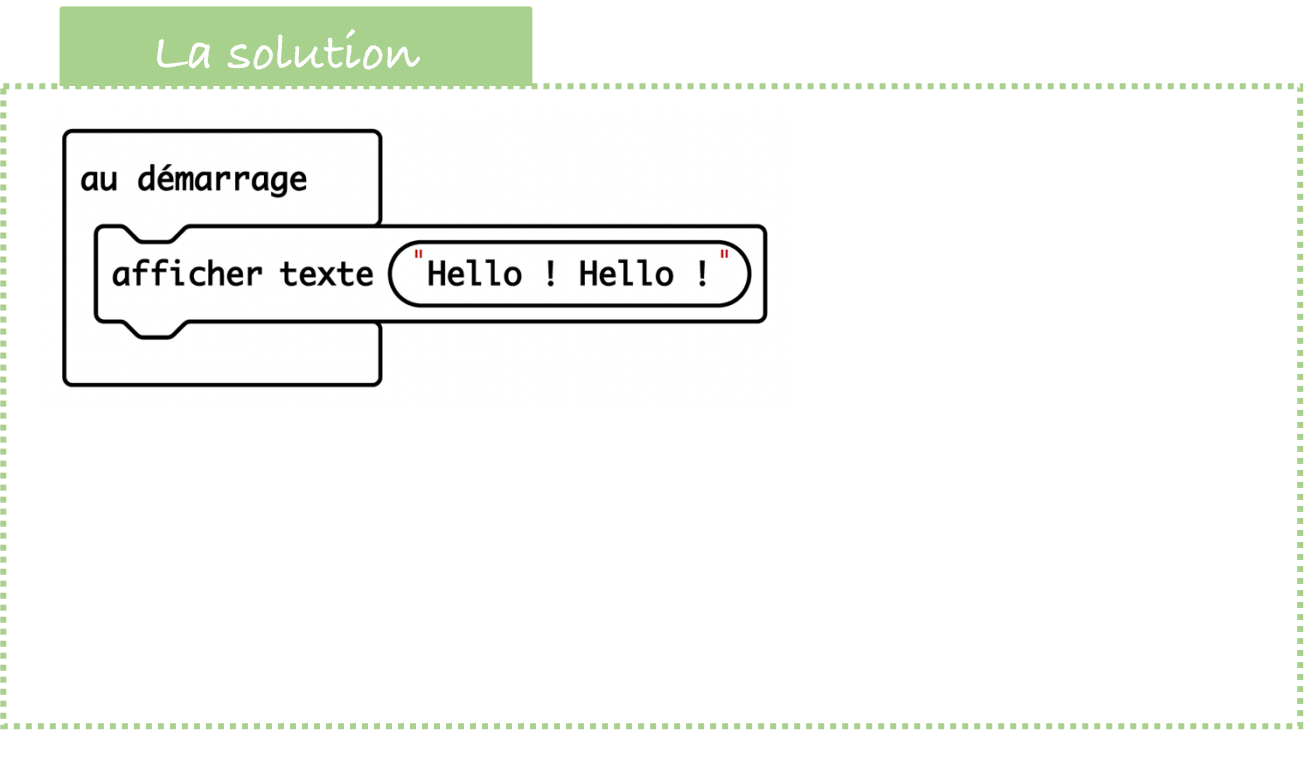

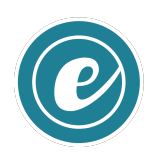

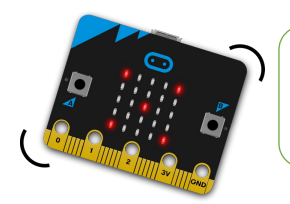

医皮肤病 医皮肤病 医血管下腺炎

#### Faire défiler un texte **CODE & MOI**

FICHE **2** 

**Omicrobit** 

### **Ma mission**

Le texte de l'activité précédente ne s'est affiché qu'une seule fois, mais il est possible de reproduire cet affichage avec une instruction bien utile qui permet de répéter indéfiniment une action. **Ta mission est donc de faire défiler indéfiniment le texte**.

### **Blocs nécessaires**

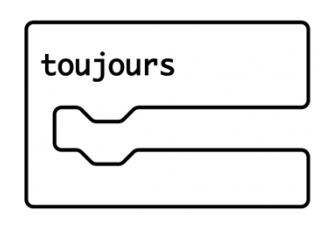

## **Visualisation**

Super ! Ton texte défile indéfiniment.

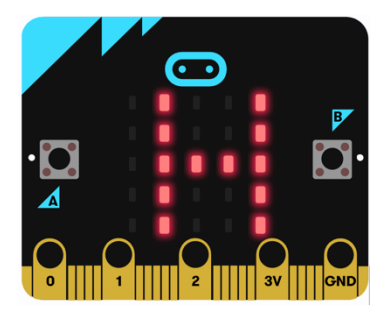

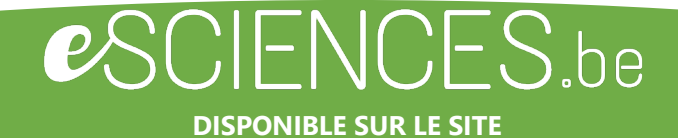

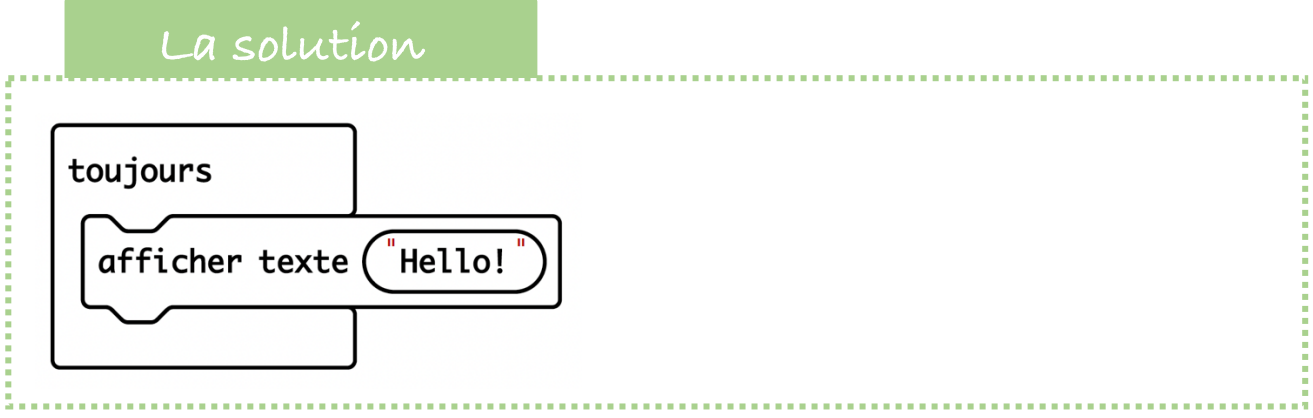

#### **Vas plus loins…**

Si tu souhaites que le texte s'affiche un nombre précis de fois, il faut utiliser l'instruction « **Répéter x fois** » via le menu **Boucle**, dans laquelle tu indiques le nombre de répétitions.

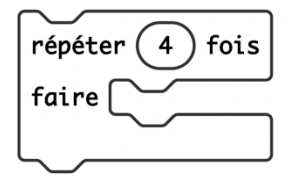

Cela donne le programme suivant : *Au démarrage Répéter 4 fois Affiche texte « Hello »*

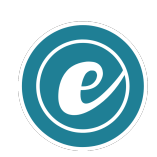

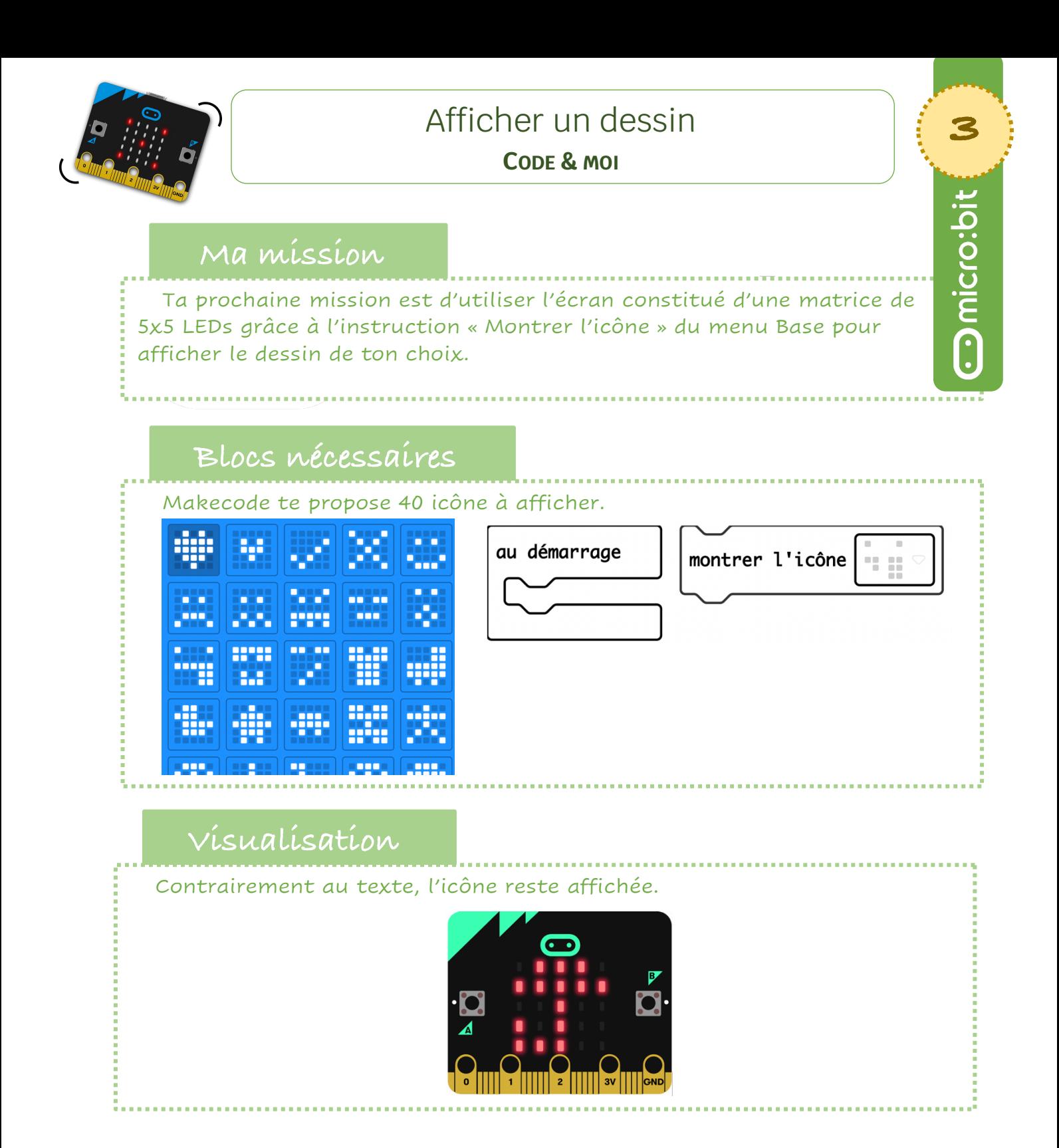

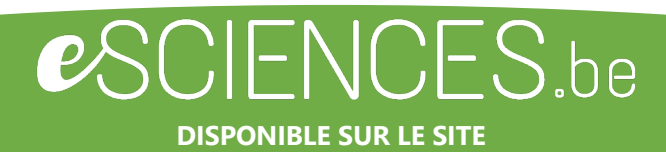

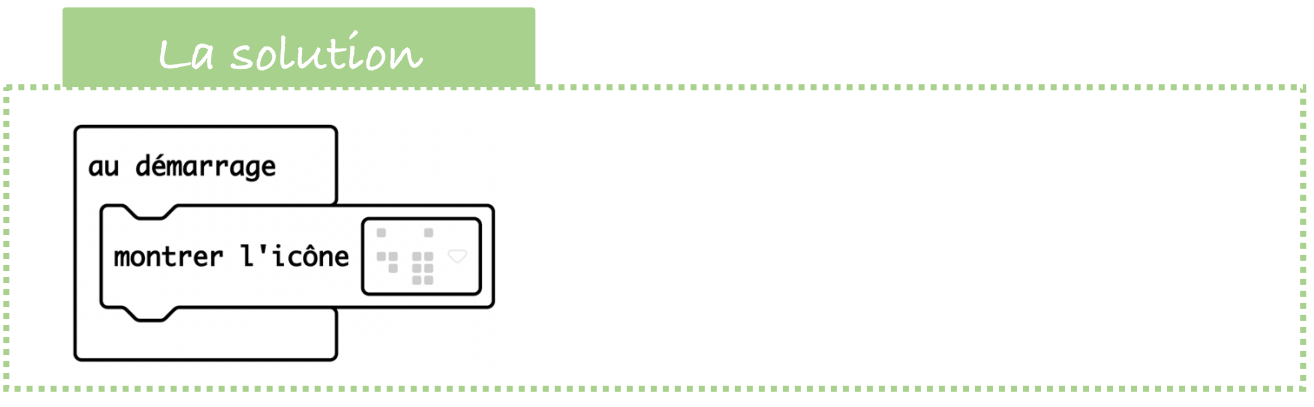

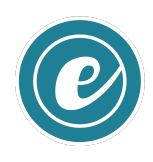

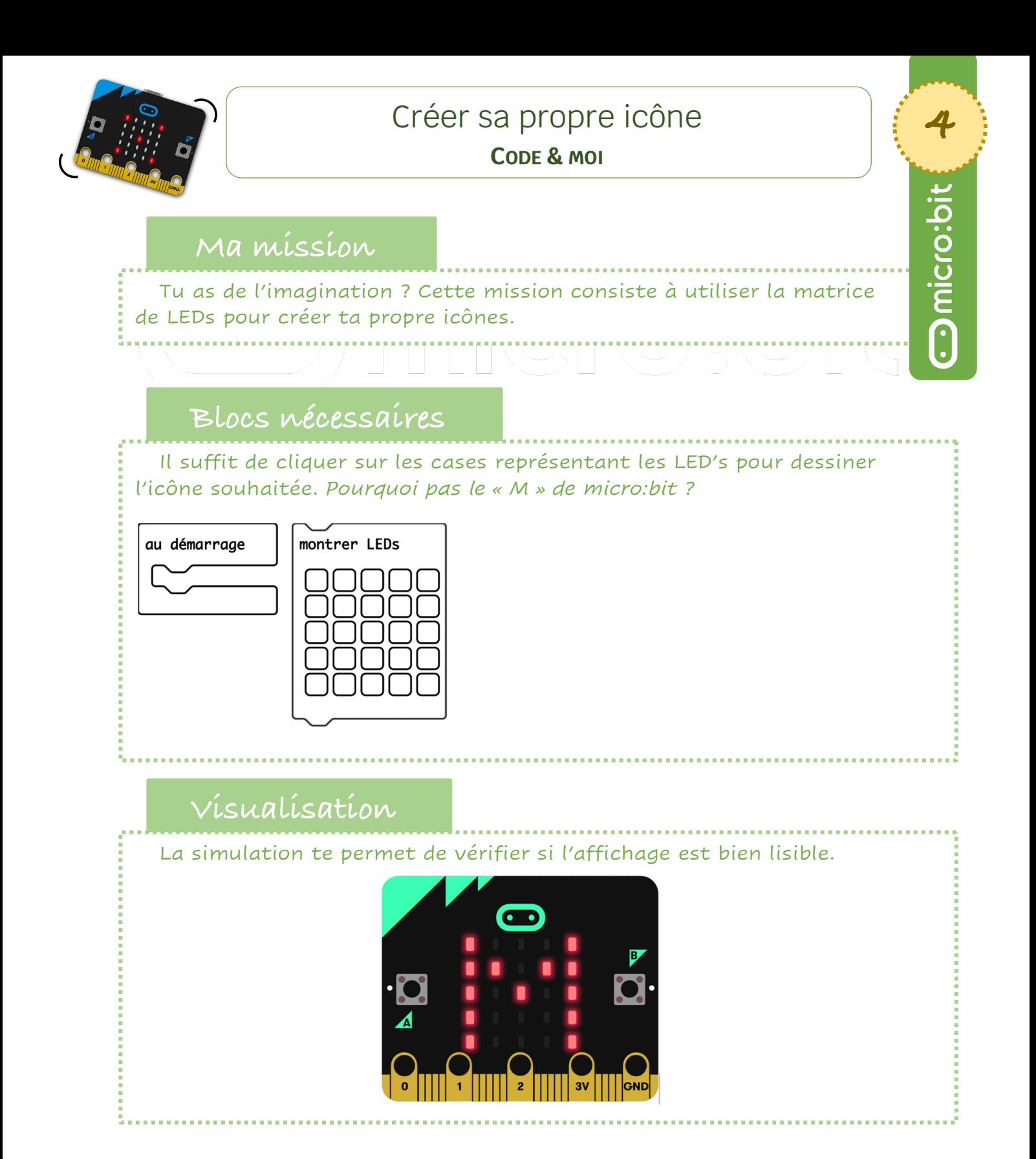

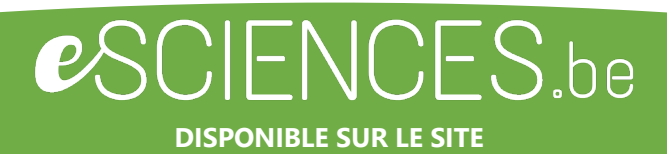

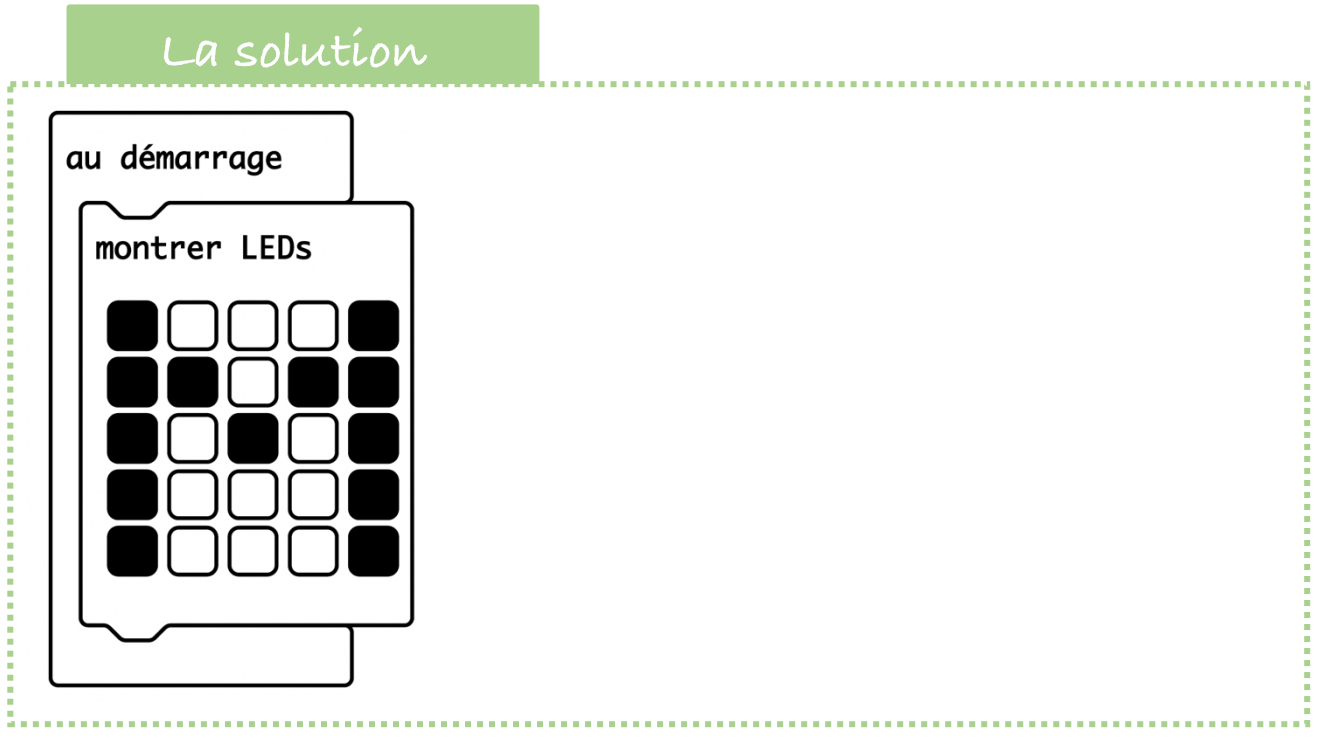

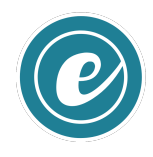

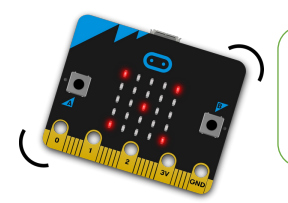

#### Faire clignoter une icône **CODE & MOI**

 $5$ 

**Omicrobit** 

#### **Ma mission**

Ta prochaine mission est de faire clignoter une icône. Pour ça, tu dois l'afficher et atteindre en montrant une matrice complètement vide et recommencer.

Pour ça, on utilise les instructions suivantes :

- *1. Au démarrage*
- *2. Montrer l'icône « Cœur »*
- *3. Montrer l'écran LED vide*

## **Blocs nécessaires**

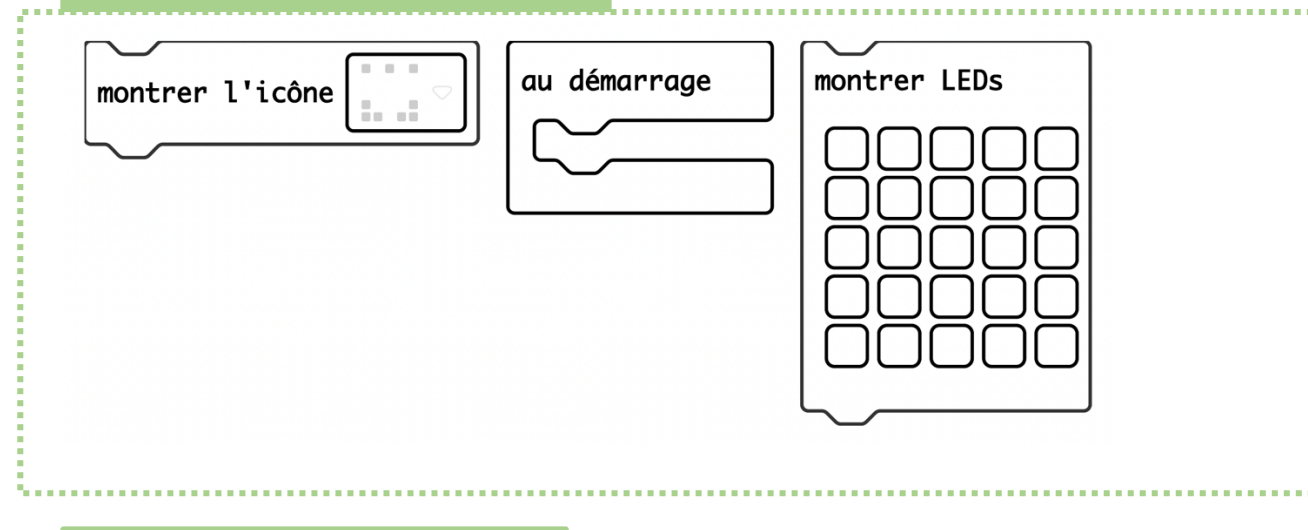

#### **Vas plus loin…**

Et si tu allais plus loin ? Tu peux créer une boucle pour que l'icône clignote pendant 10 fois par exemple. Il est aussi possible d'ajouter une temporisation pour accélérer ou ralentir le clignotement.

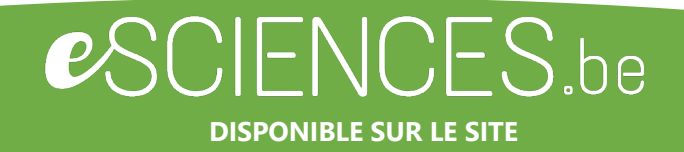

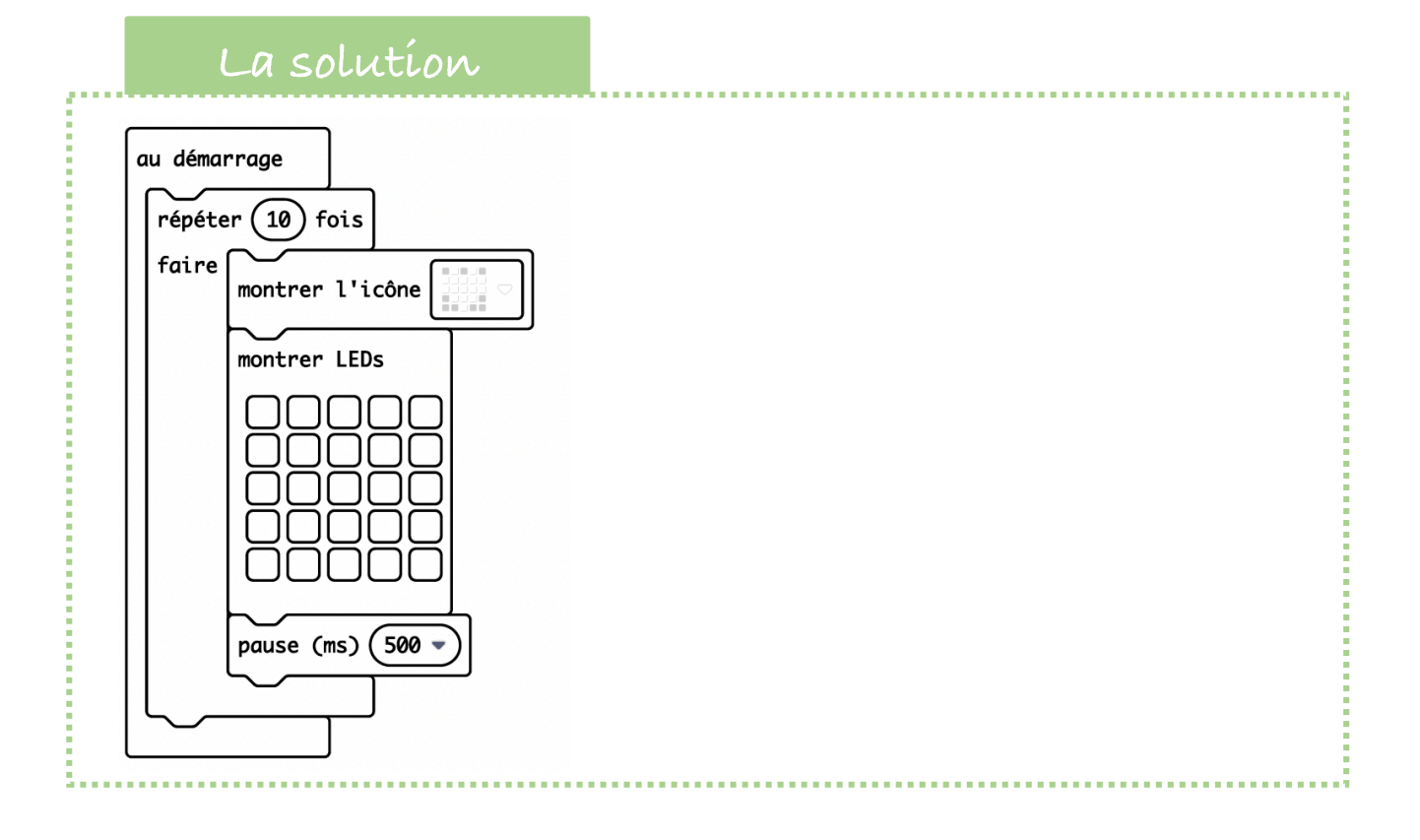

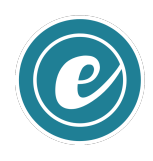

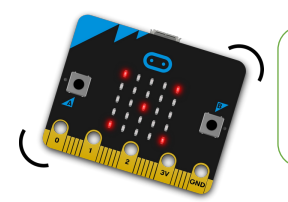

# Utiliser les boutons

FICHE **6** 

**Omicro:bit** 

**CODE & MOI**

### **Ma mission**

La carte micro:bit dispose de deux boutons permettant de déclencher des actions : le **bouton A**, à gauche de la carte, et le **bouton B**, à droite. Les instructions concernant les boutons se trouvent dans le menu Entrées.

Lorsque le **bouton A** est enfoncer, l'icône s'affiche. Lorsque le **bouton B** est enfoncer, l'icône s'éteint.

## **Blocs nécessaires**

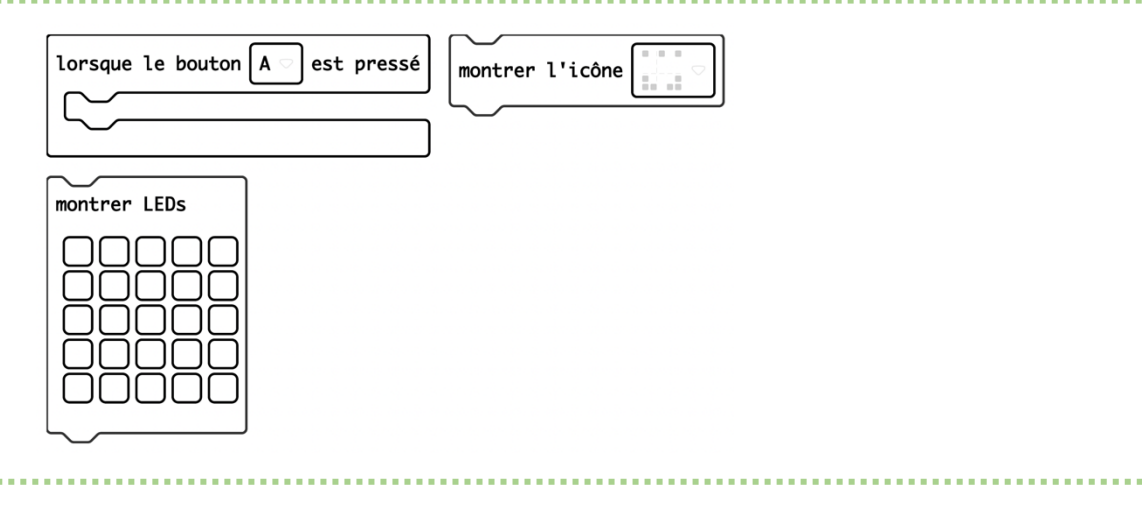

## **Vas plus loin…**

Et si on combinait la mission 5 et la mission 6 ? Lorsque le bouton A est enfoncer, l'icône s'affiche et reste fixe. Lorsque le bouton B est enfoncé, l'icône clignote plusieurs fois.

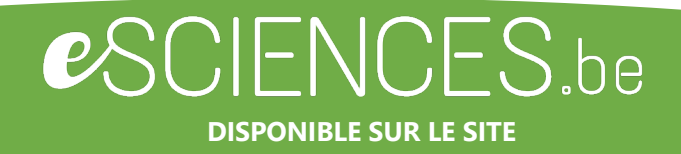

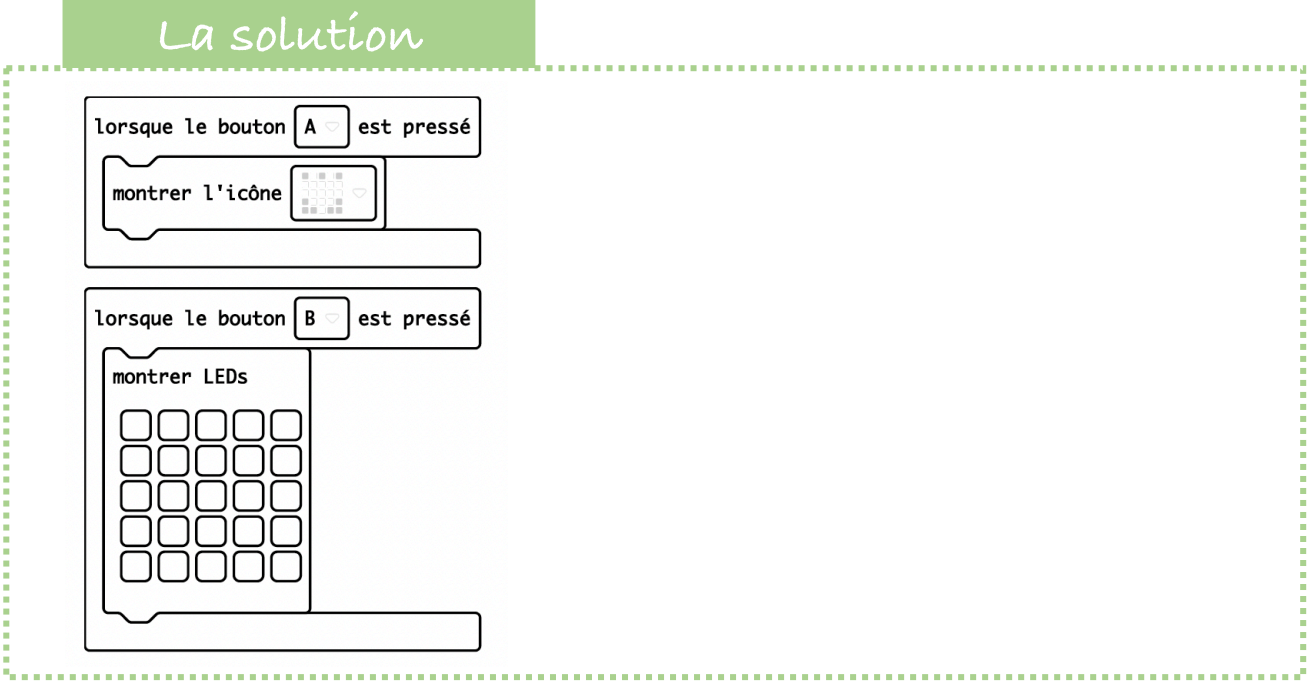

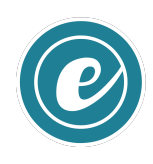

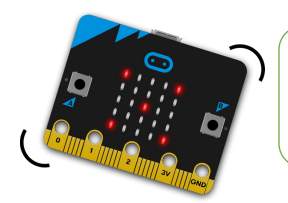

## Secouer la carte

#### **CODE & MOI**

#### **Ma mission**

La carte dispose d'un accéléromètre qui offre plusieurs possibilités. Il faut utiliser l'instruction « **Lorsque secouer** » du menu Entrée pour le déclencher.

Ta mission est de secouer la carte pour afficher une icône, puis qu'elle s'efface au bout d'une demi-seconde.

### **Blocs nécessaires**

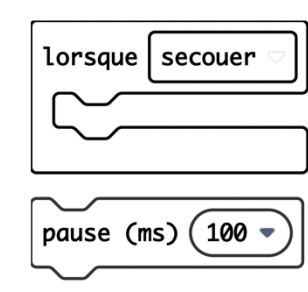

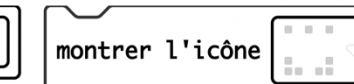

effacer l'écran

FICHE **7** 

Omicro:bit

#### **Vas plus loin…**

L'instruction possède de multiples réglages permettant de gérer des situations plus précises. Invente un code avec plusieurs réactions en fonction des situations.

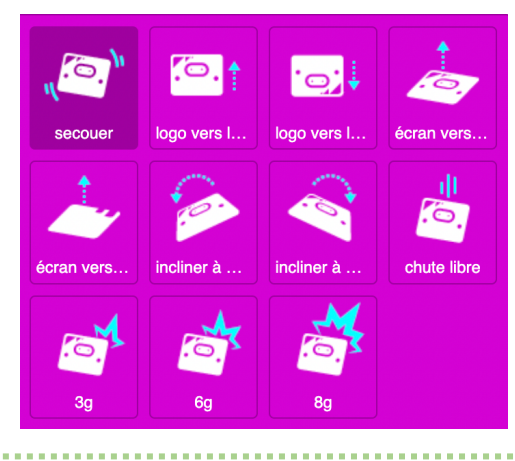

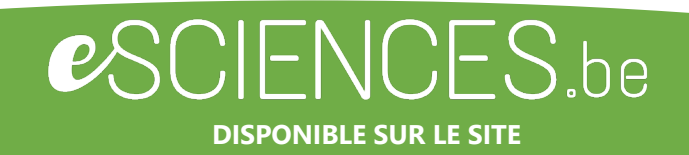

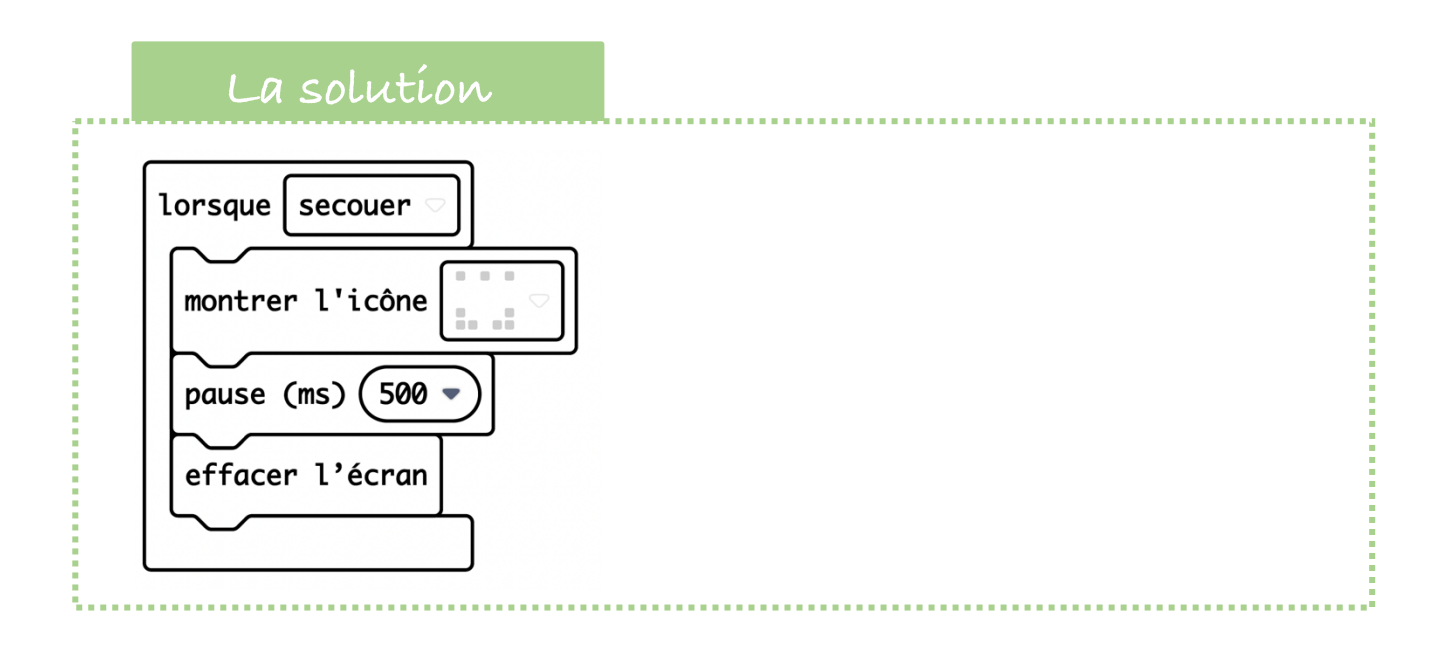

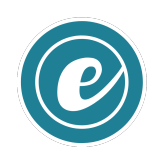

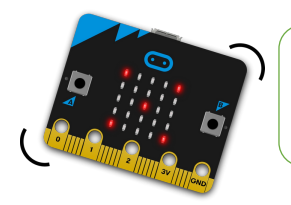

#### Utiliser la touche sensitive (V2) **CODE & MOI**

FICHE **8** 

Omicrobit

#### **Ma mission**

Une nouveauté de la carte micro:bit V2 est la présence d'une touche sensitive située sous le logo présent sur la face avant. Les instructions correspondantes se trouvent dans le menu Entrées.

Ta mission est de jouer un son lorsque le logo est **appuyé** et jouer un autre son lorsque l'**appui est long**.

### **Blocs nécessaires**

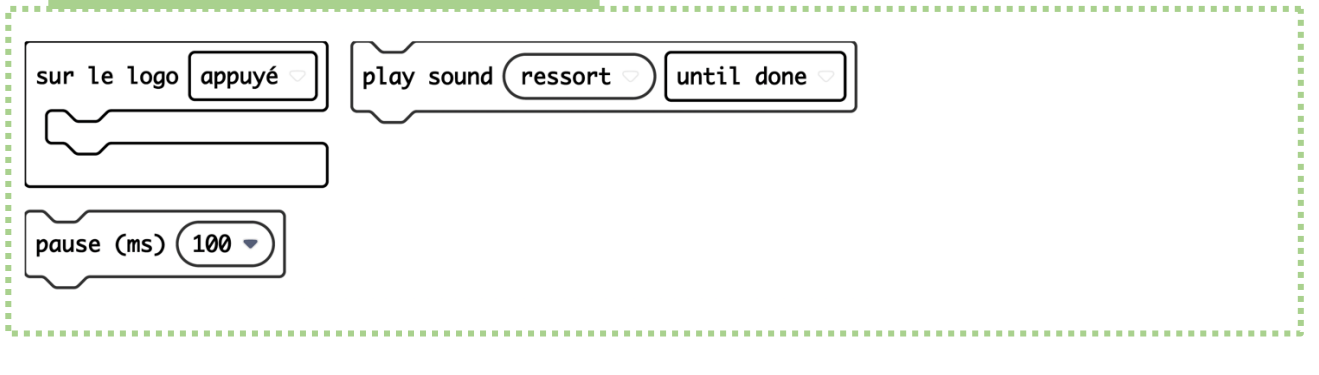

## **Vas plus loin…**

Associe une icône au son à l'aide de la touche sensitive. *Tu peux par exemple jouer le son « heureux » avec un smiley « content » et jouer le son « triste » avec un smiley « pas content »*

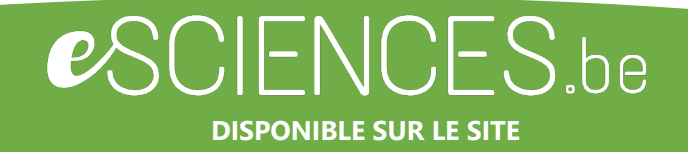

## **La solution**

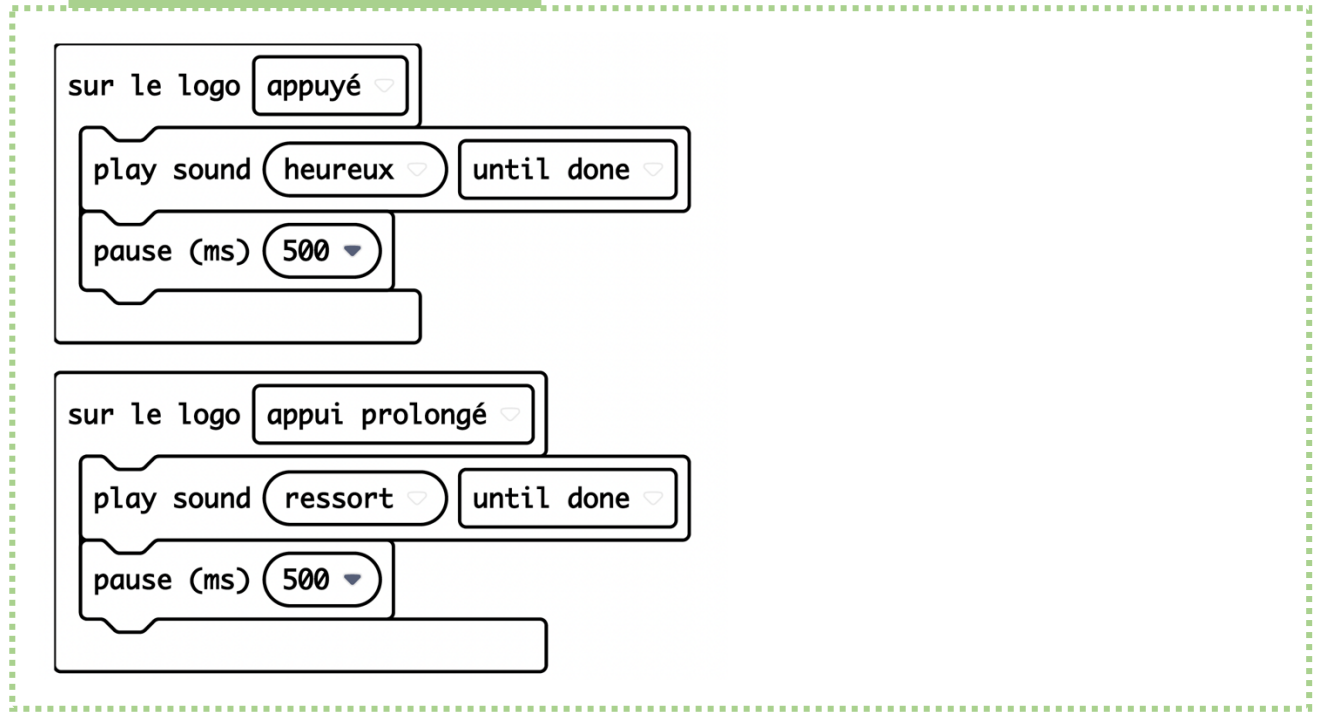

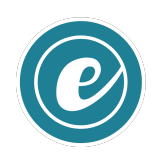

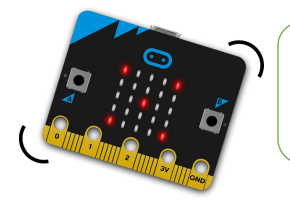

Utiliser le microphone pour déclencher une action (V2) **CODE & MOI**

FICHE **9** 

**Omicrobit** 

#### **Ma mission**

Une autre nouveauté de la carte est la présence d'un petit micro sur sa face avant. Il affecte une valeur de 0 à 255 en fonction du niveau sonore. Chouette !

Ta mission est d'afficher un « sourire » si le niveau sonore est inférieur à 64 et « triste » si le niveau sonore dépasse cette valeur.

Es-tu prêt à tester en faisant crier tes copains ?

#### **Blocs nécessaires**

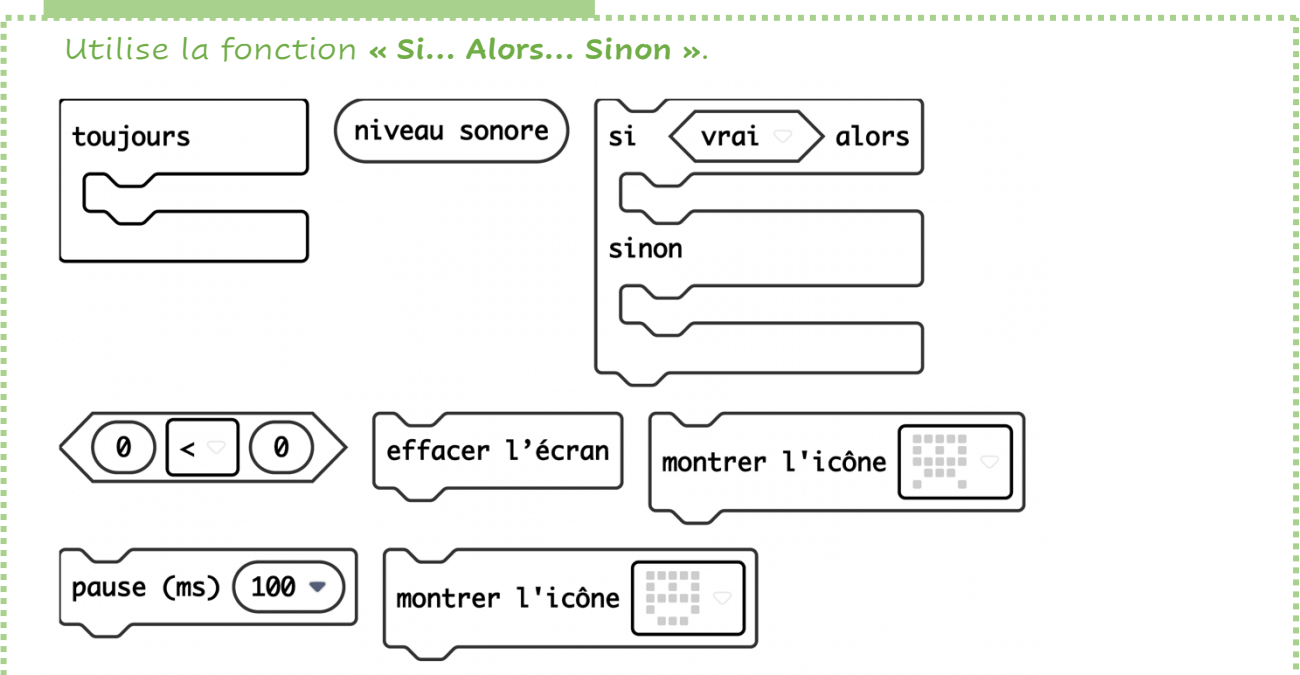

#### **Visualisation**

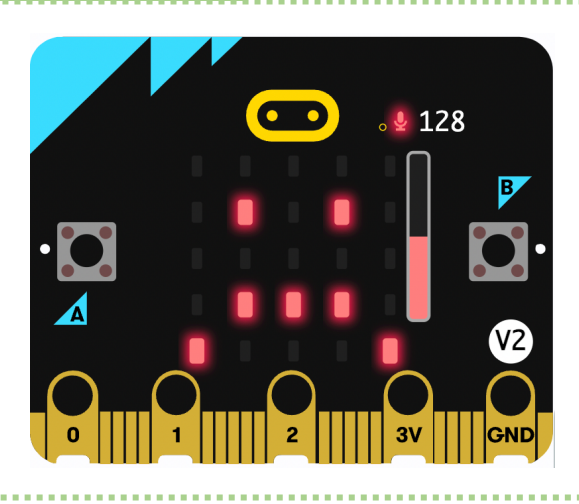

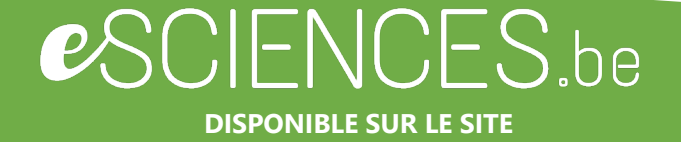

# **La solution**

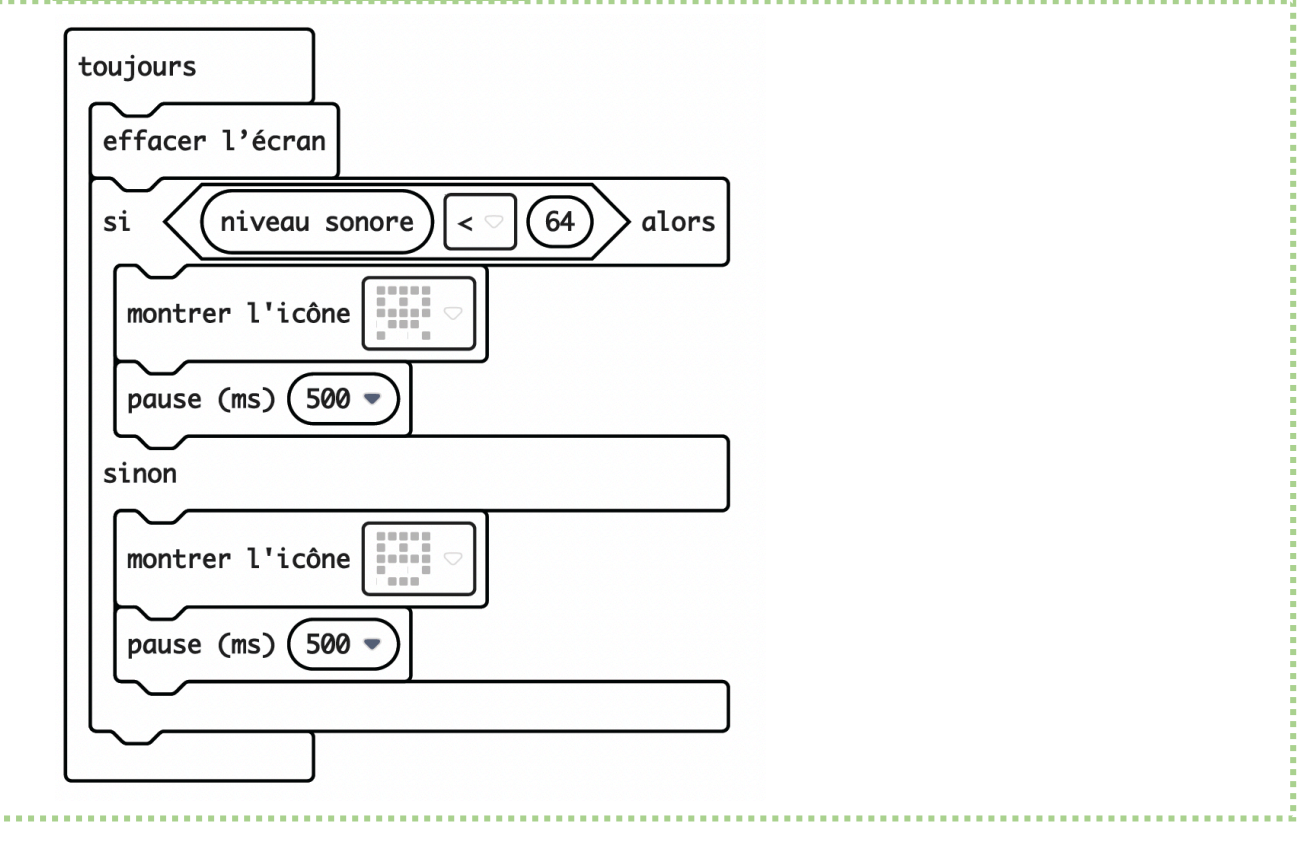

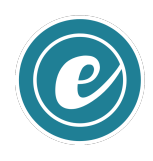

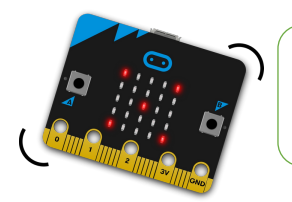

#### Créer une calculatrice simplifiée **CODE & MOI**

FICHE **10** 

**Omicrotbit** 

#### **Ma mission**

Réalise une calculatrice simple pour additionner deux nombres. Pour ça, tu utiliseras deux variables, à savoir des éléments qui vont varier en fonction d'évènements ou d'une instruction (de calcul, par exemple). Le programme se déroule en trois parties :

- 1. Une pression sur le bouton B permet d'afficher le premier nombre de l'addition
- 2. Une pression sur le bouton B permet d'afficher le second nombre de l'addition
- 3. Une pression sur les deux boutons simultanément permet d'obtenir le résultats.

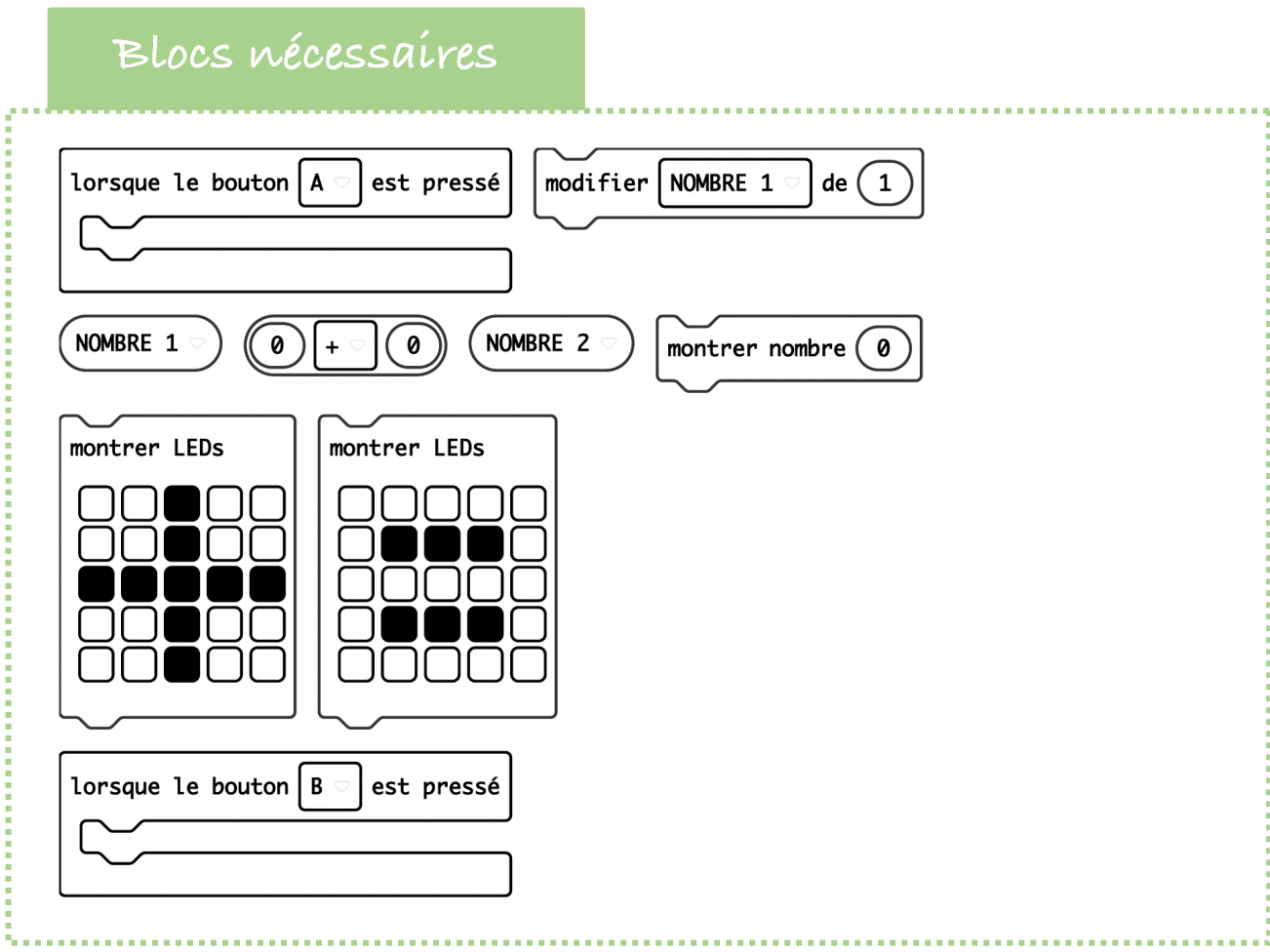

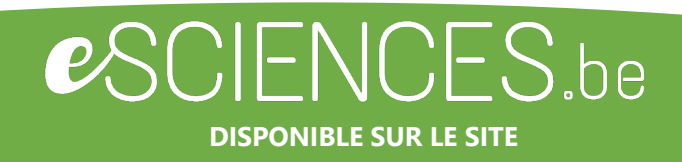

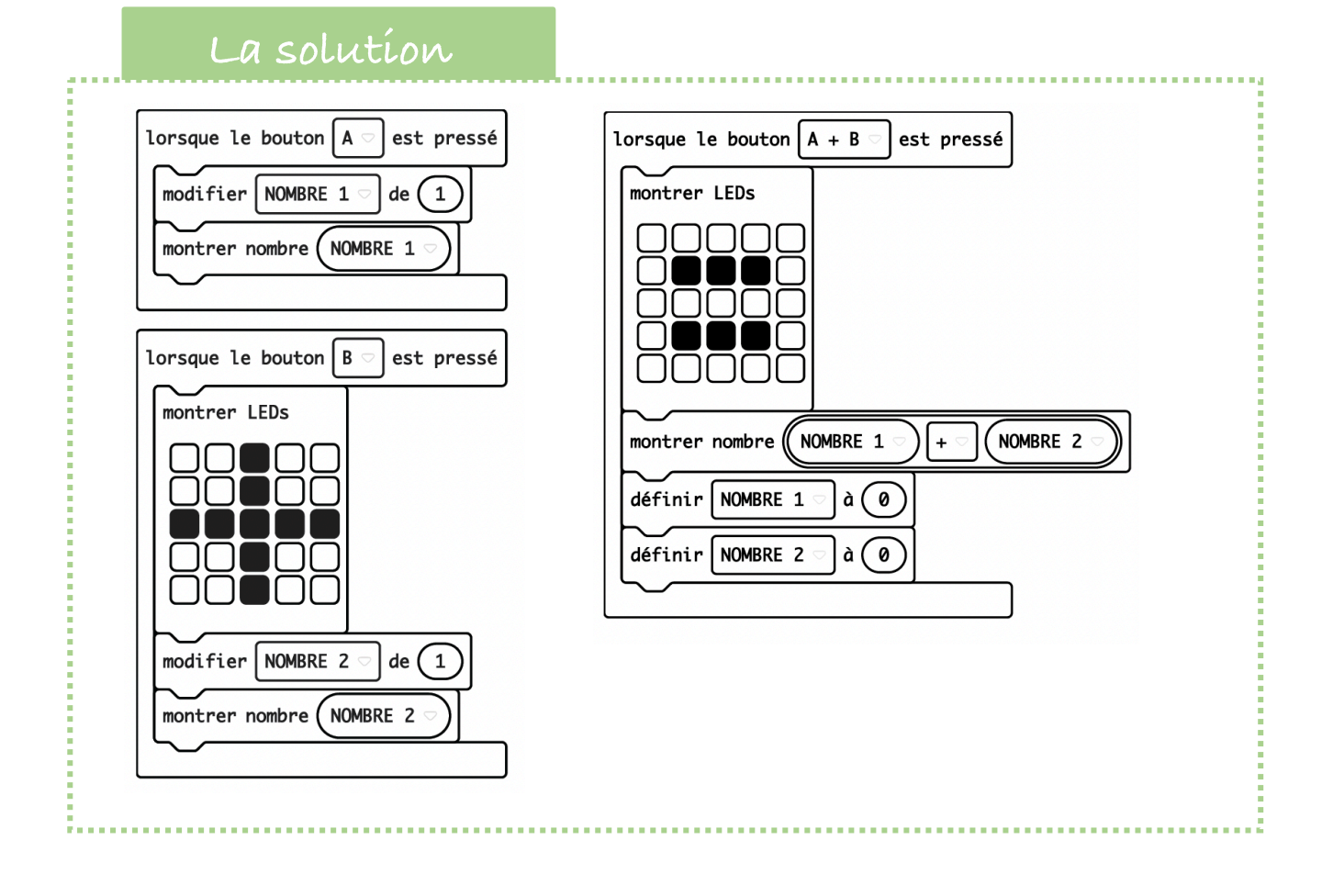

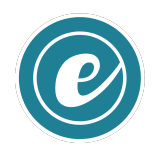

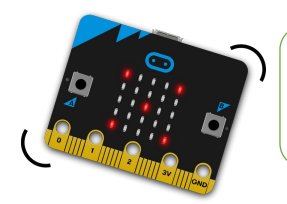

Jouer aux dés

FICHE **11** 

**Omicrobit** 

**CODE & MOI**

**Ma mission**

Utilise ta carte pour jouer au dé, grâce à l'instruction « Choisir au hasard de 0 à 10 » du menu Maths, dans laquelle tu peux choisir l'étendue des nombres.

Pour un simple dé, tu peux choisir d'afficher au hasard un nombre compris entre 1 et 6.

#### **Blocs nécessaires**

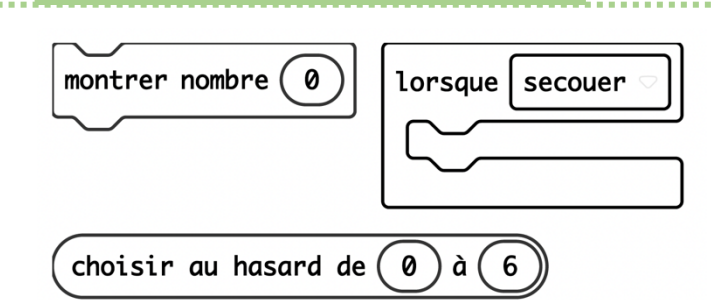

## **Vas plus loin…**

Une variante consiste à afficher le dessin du dé.

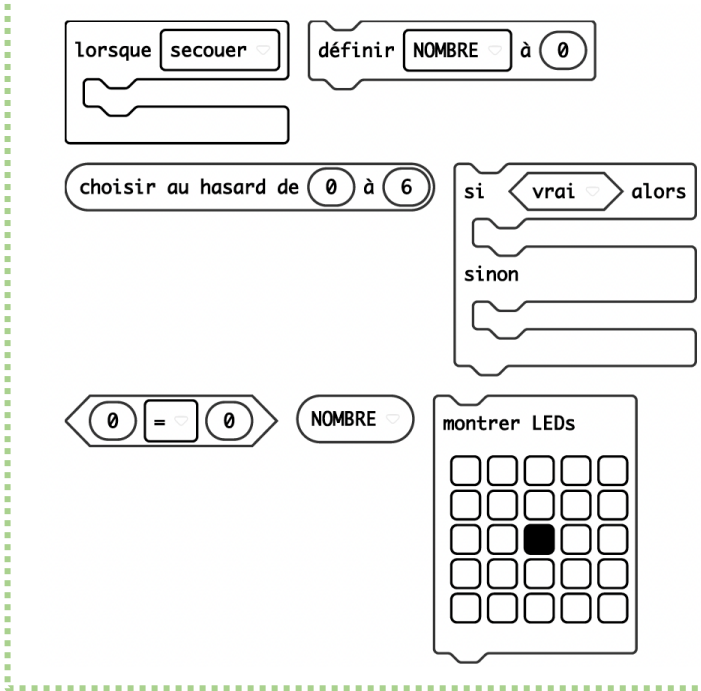

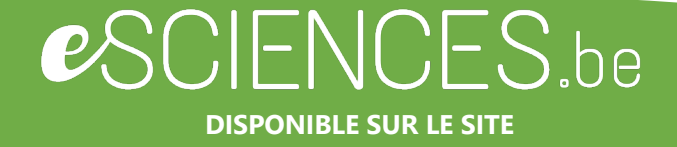

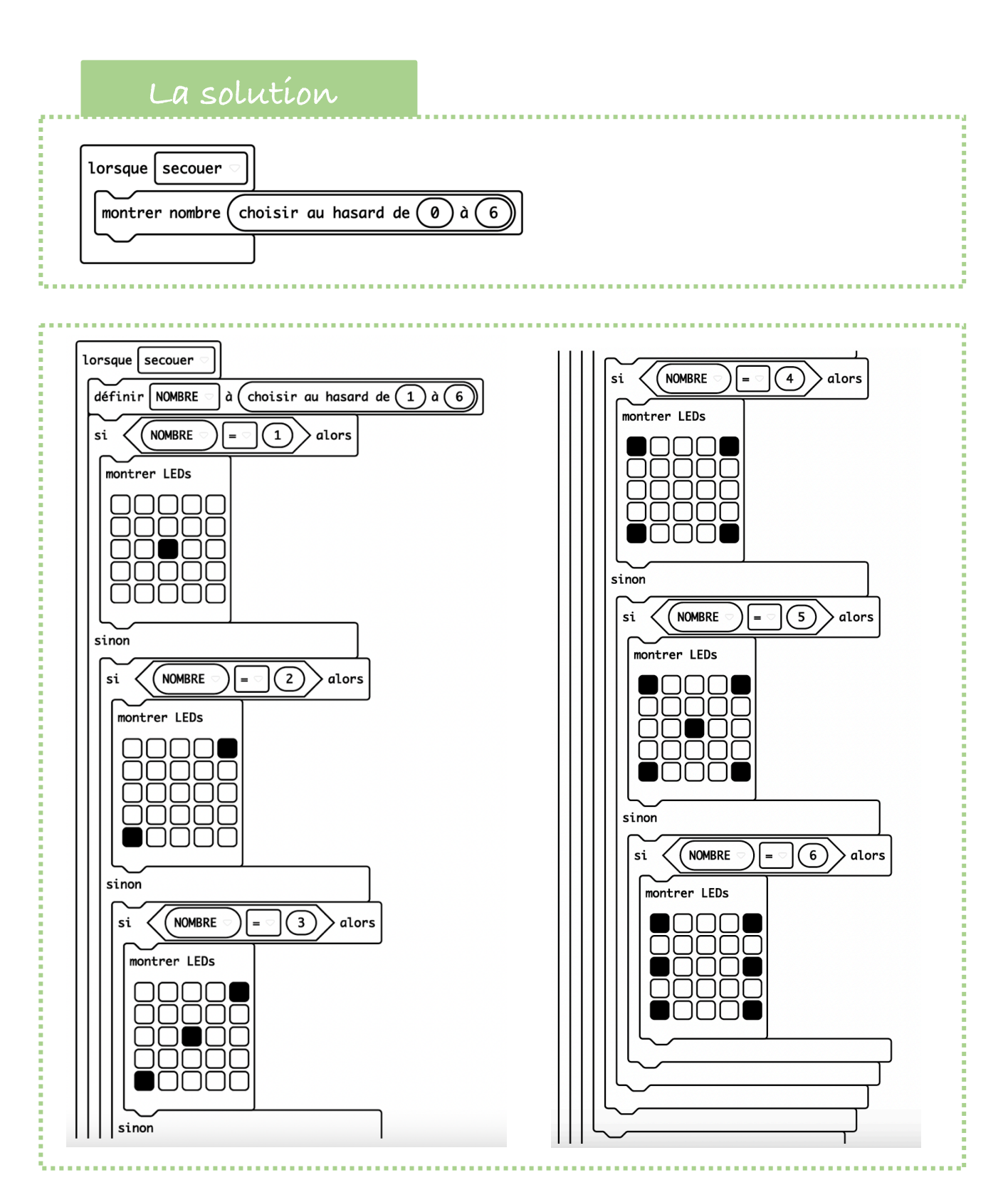

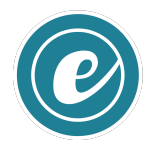

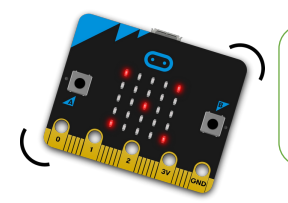

Jouer à pierre-papier-ciseaux **CODE & MOI**

FICHE **12** 

**Omicrobit** 

#### **Ma mission**

Tu peux créer de multiple jeux, comme le grand classique « pierrepapier-ciseaux ». Lorsque la carte est secouée, l'un des trois choix est sélectionné au hasard. Il est donc nécessaire de définir une variable qui sera un nombre compris entre 0 et 2, ce qui donnera 3 choix possibles.

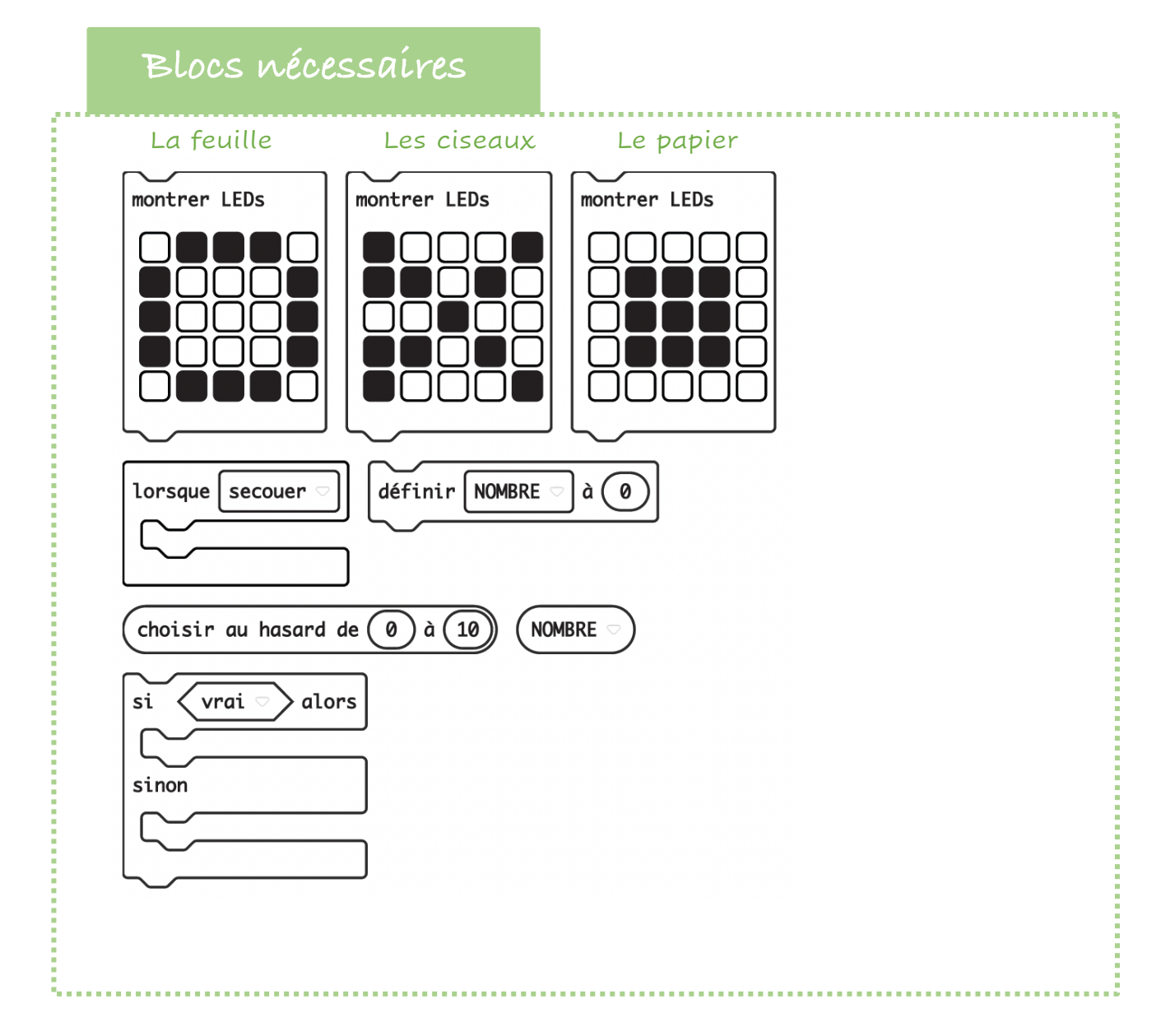

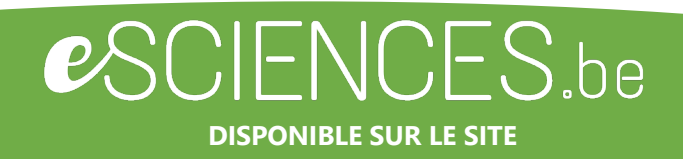

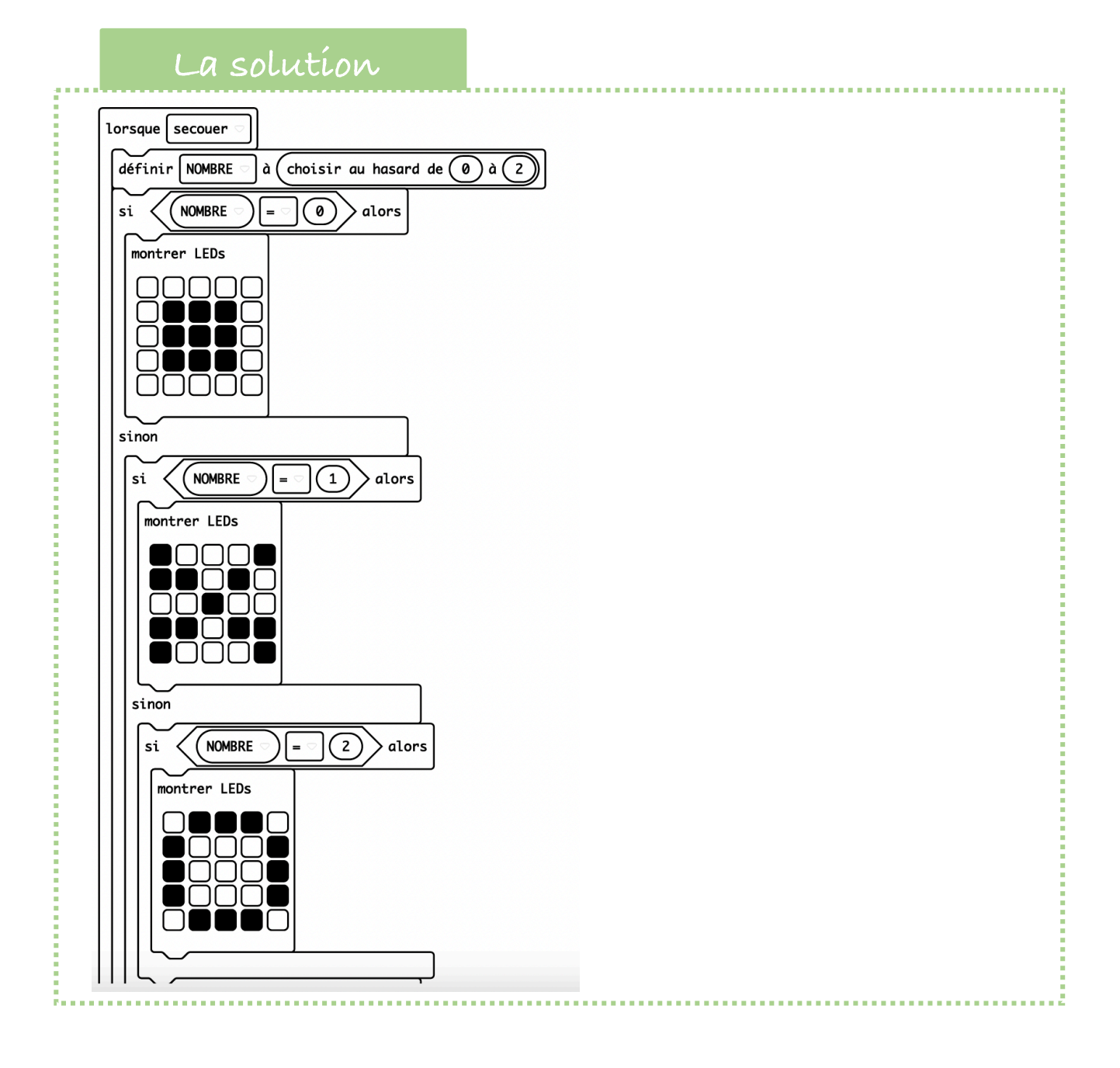

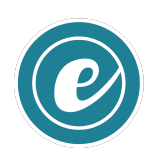

Plus d'infos sur http://esciences.be

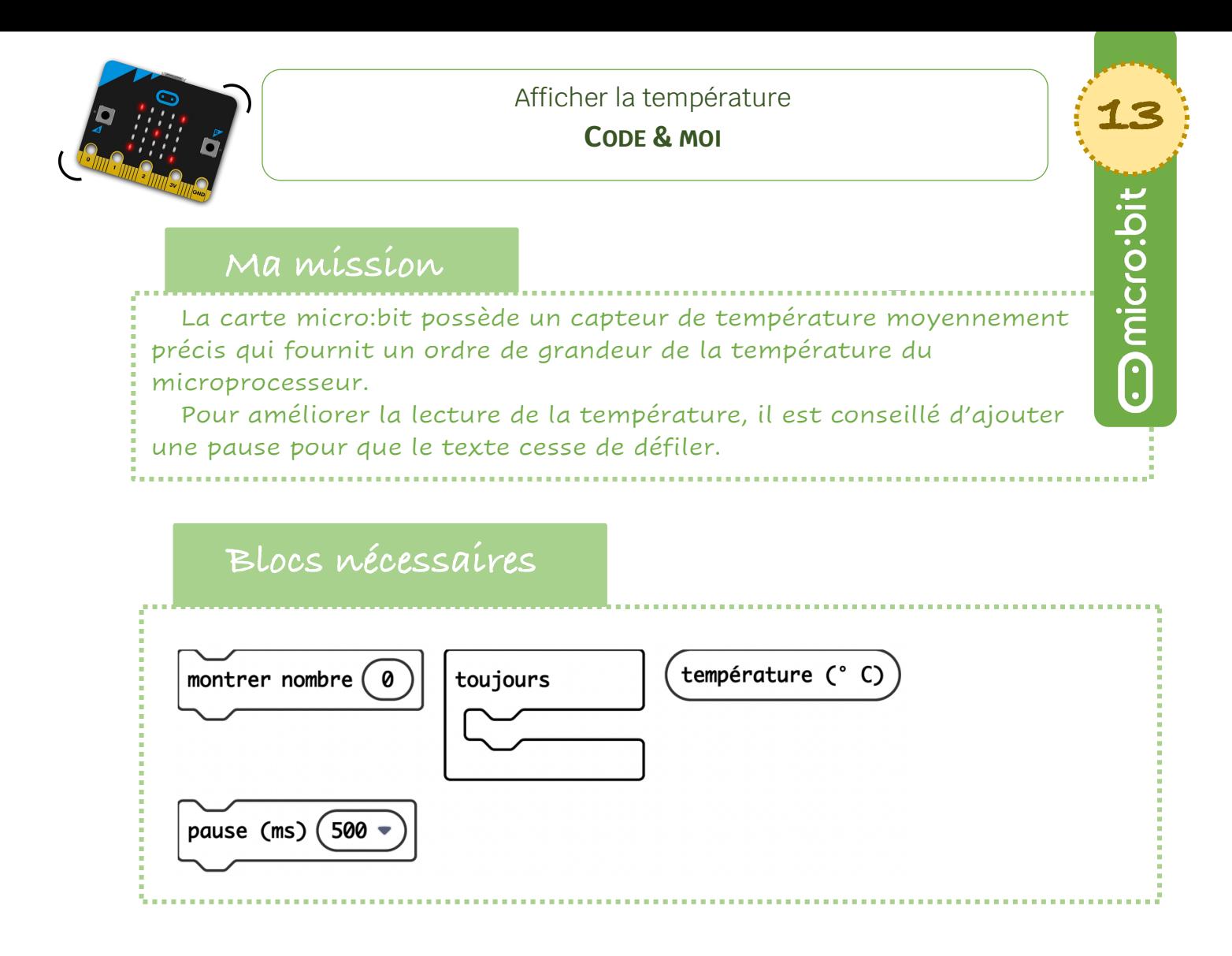

# **Visualisation** $3V$   $||$   $||$   $|$   $|$ GND $||$

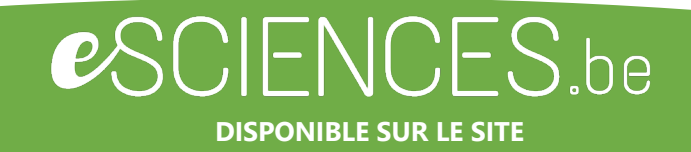

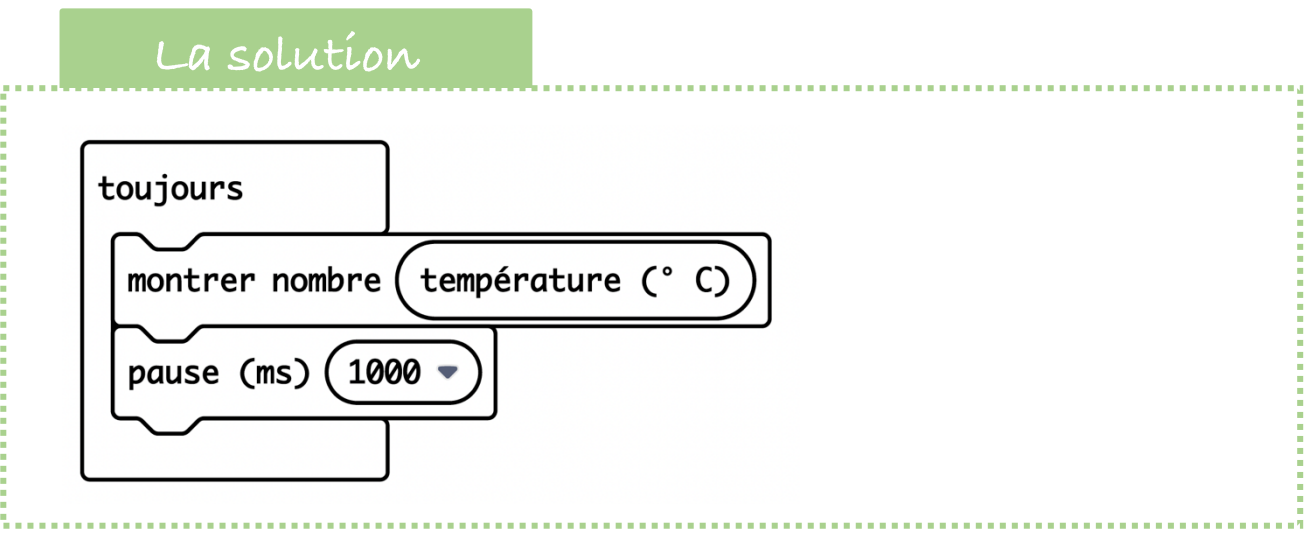

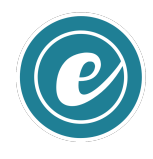

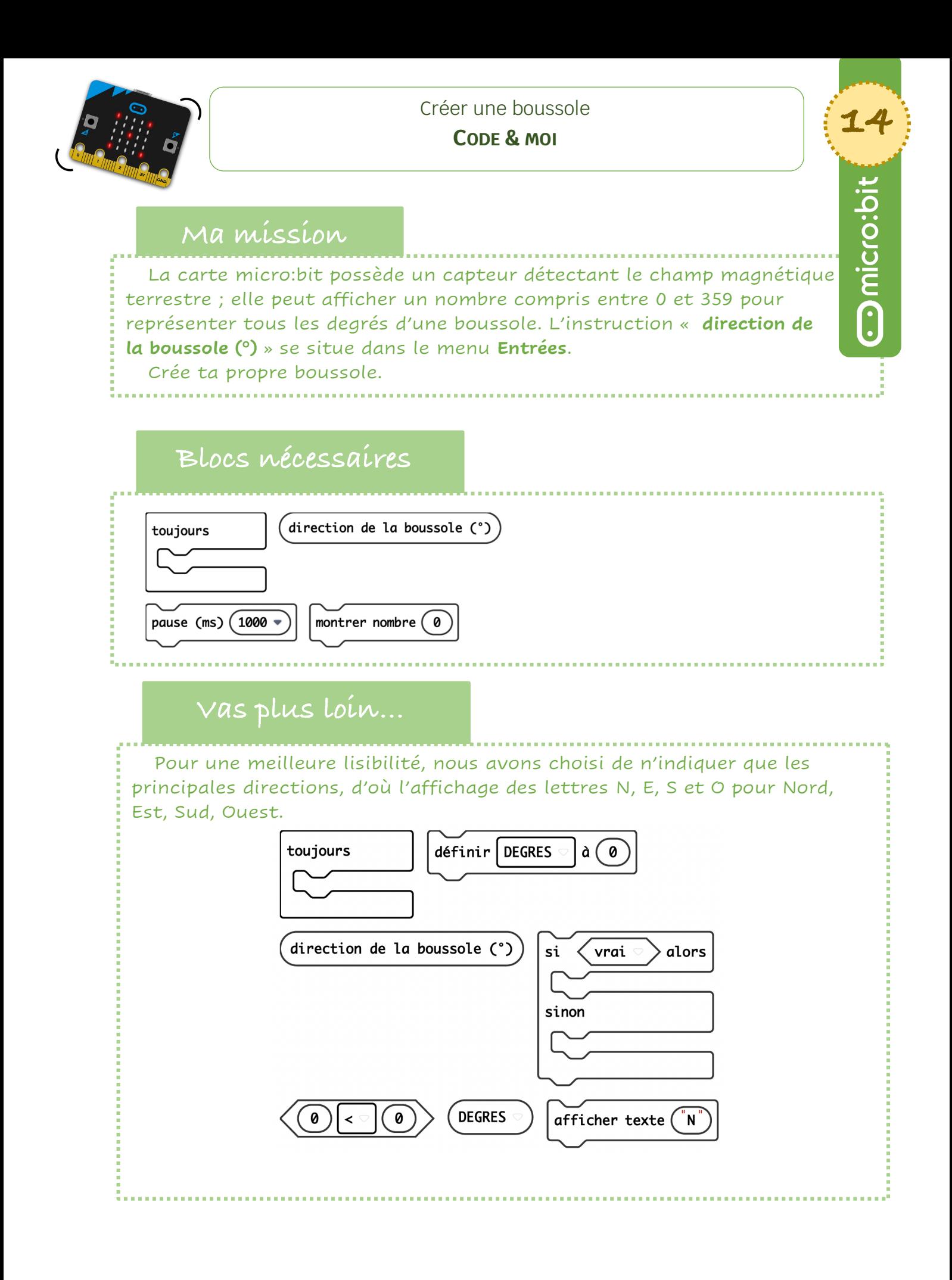

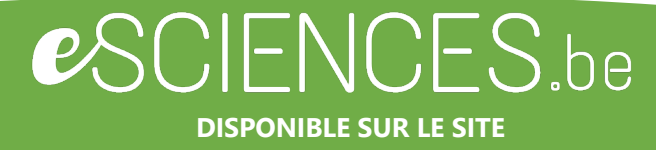

# **La solution**

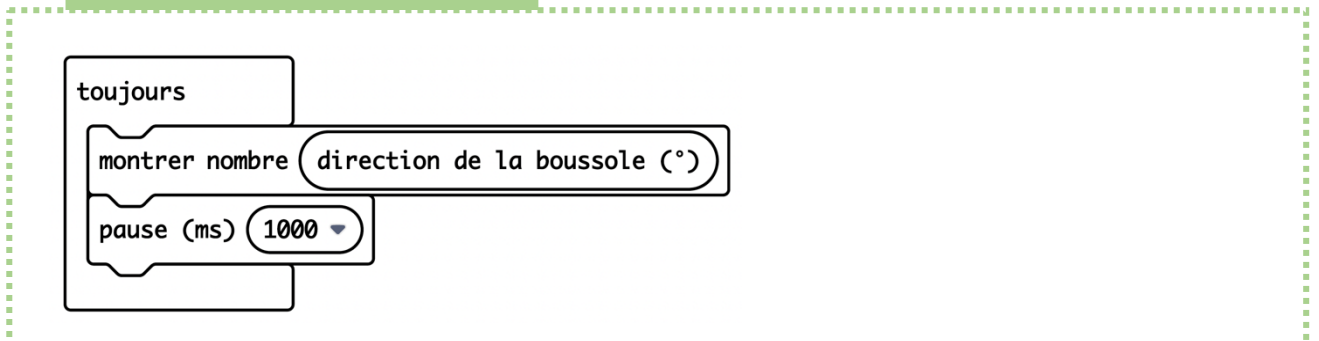

. . . . . . . . . . . . . . .

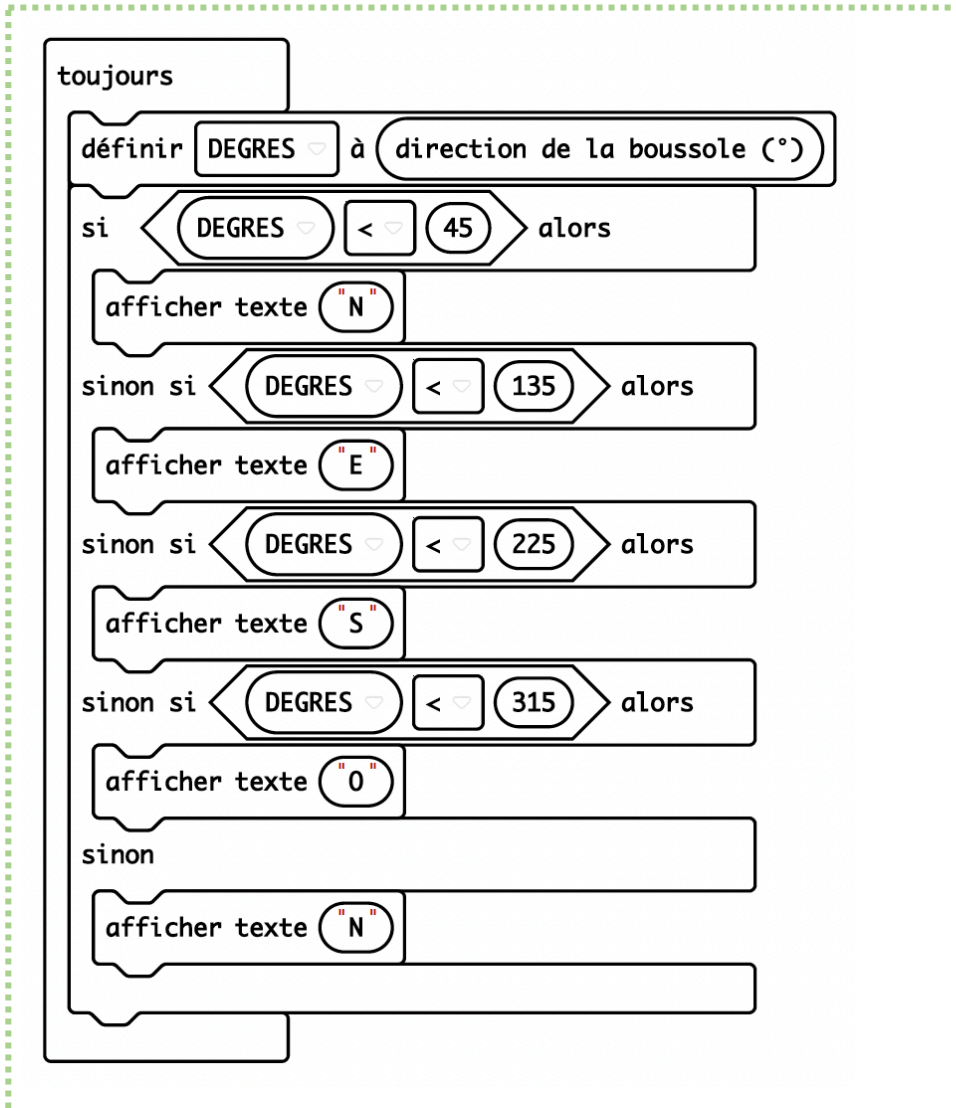

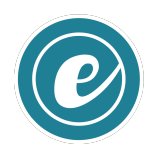

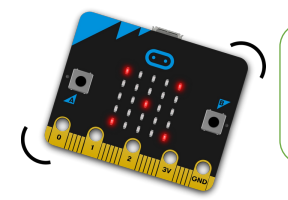

**15** 

**Omicrobit** 

#### **CODE & MOI**

#### **Ma mission**

Cette mission consiste à utiliser l'accéléromètre de la carte pour fabriquer un podomètre simple qu'il suffira de fixer à ta cheville. Au démarrage, le nombre de pas est initialisé à 0. Dans le menu Variables, tu créeras la variable PAS. A chaque secousse, la carte va incrémenter cette variable d'une unité.

#### **Blocs nécessaires**

Puisque la valeur peut changer durant l'affichage, il est nécessaire d'ajouter l'instruction « arrêter l'animation » (présente dans l'onglet Plus du menu LED) pour éviter un décalage.

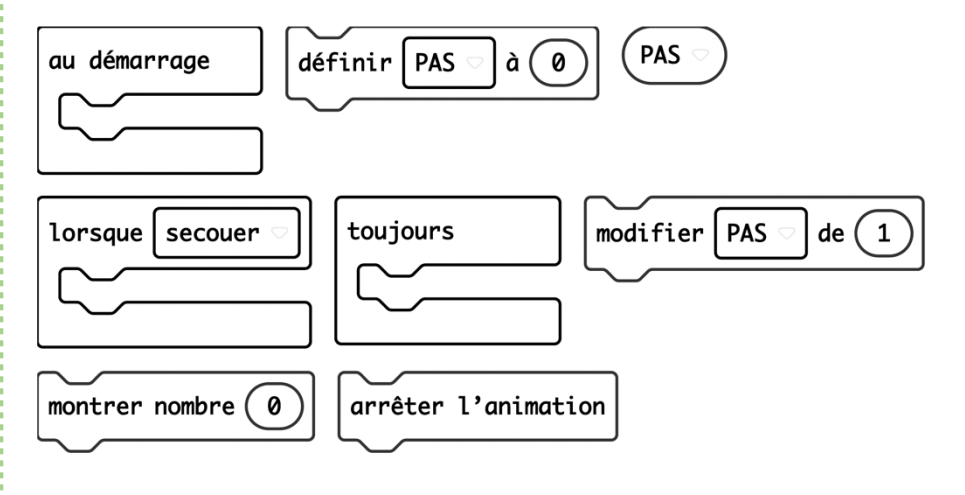

#### **Vas plus loin…**

Tu peux améliorer ce podomètre en indiquant la valeur du pas en mètres afin d'obtenir la distance parcourue. Ce réglage se fait via une pression sur le bouton A, chaque pression augmentant de 0,25 mètre la longueur du pas. Fixe donc cette valeur en fonction de la longueur du tient. C'est ensuite multiplié par le nombre de pas.

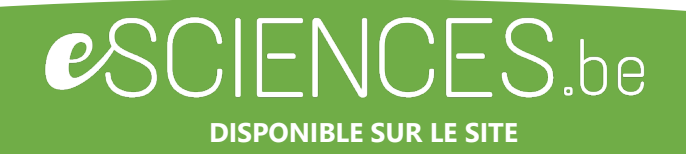

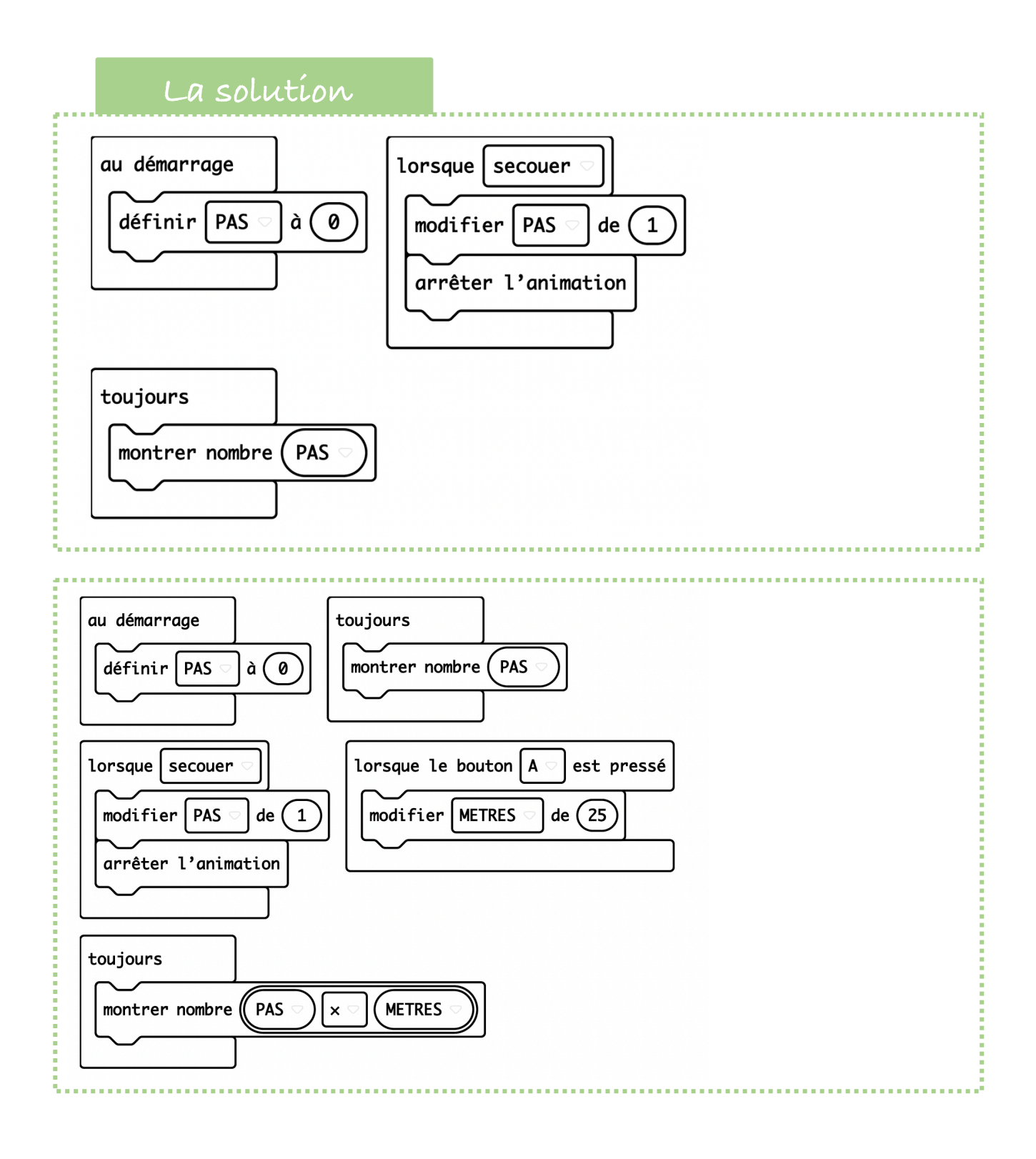

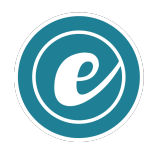

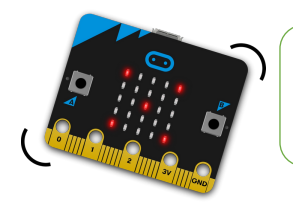

#### Concevoir un chronomètre

FICHE **16** 

**O**microbit

#### **CODE & MOI**

#### **Ma mission**

La *carte micro:bit* permet de gérer le temps écoulé. Ta mission est de fabriquer un petit chronomètre : les **boutons A + B** permettent sa remise à zéro, le **bouton A** le démarrage et le **bouton B** l'arrêt.

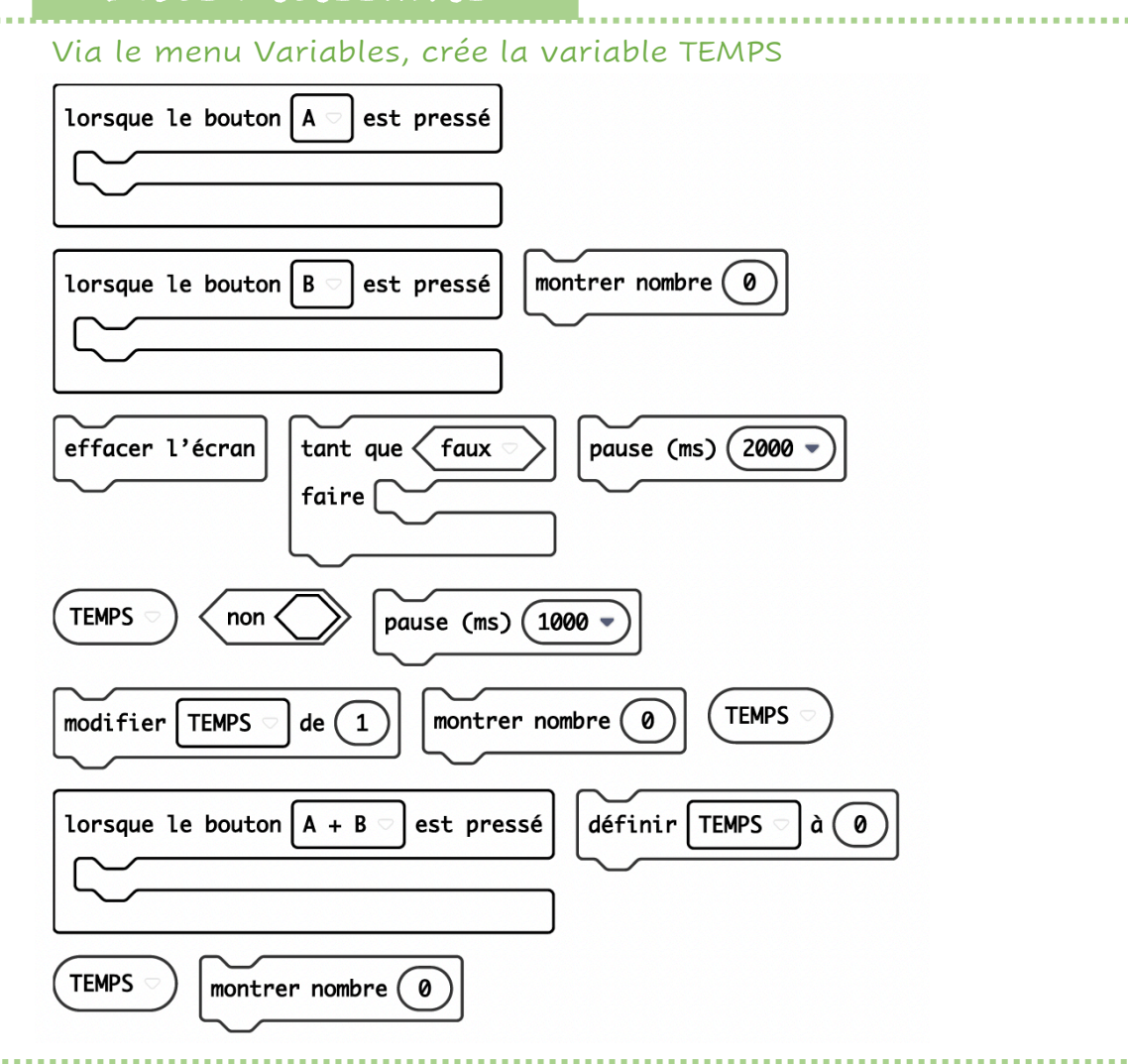

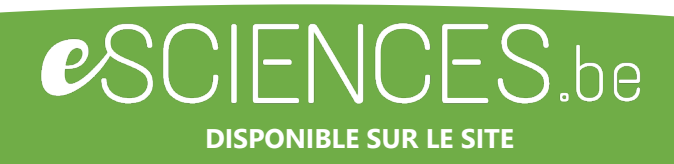

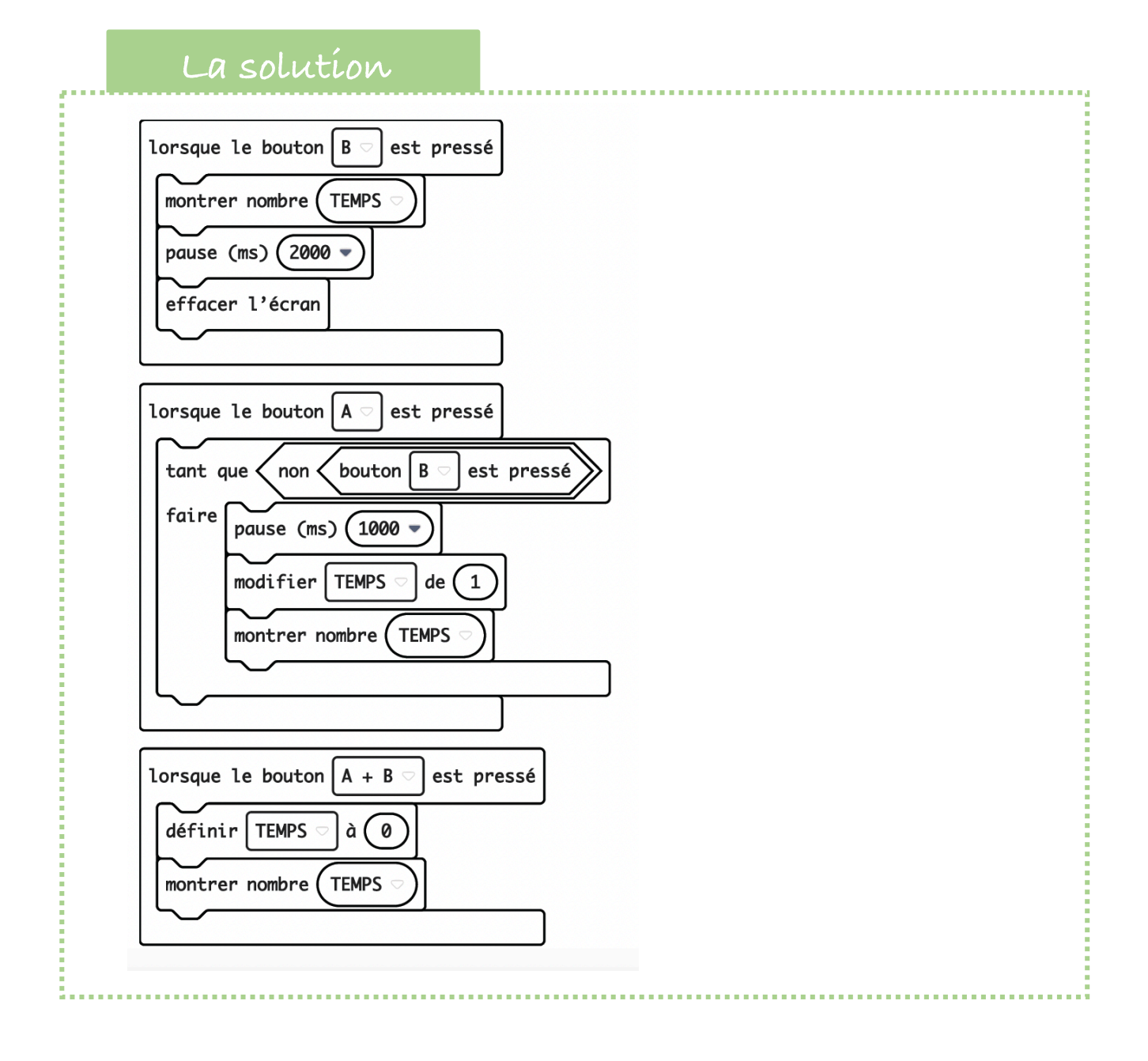

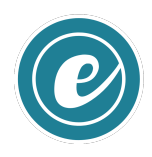

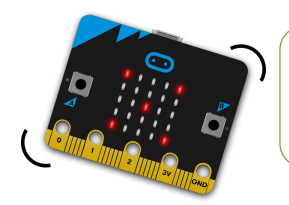

#### Mesurer la luminosité

FICHE **17** 

**Omicrobit** 

#### **CODE & MOI**

#### **Ma mission**

Le capteur de lumière permet d'estimer le niveau de lumière en utilisant les LEDs. Le niveau 0 correspond à l'obscurité et le niveau 255 à la lumière du jour.

Ta mission est de mesurer la luminosité de la pièce grâce à la carte. Le logiciel MakeCode t'offre deux possibilités d'affichage :

- Soit un nombre compris entre 0 et 255 ;
- Soit un affichage graphique à l'aide de barres.

#### **Blocs nécessaires**

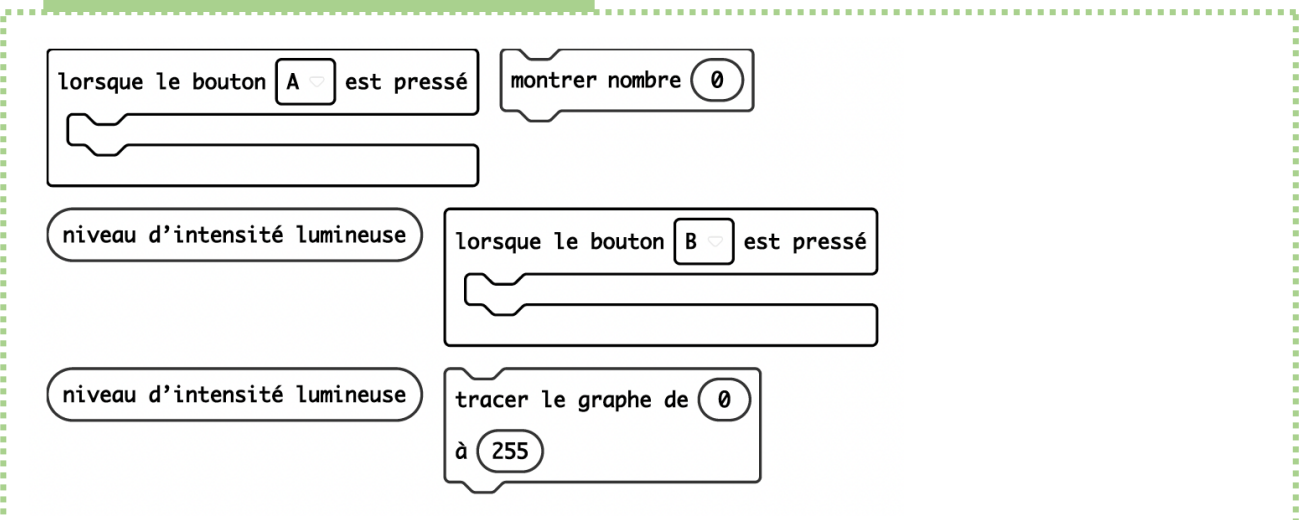

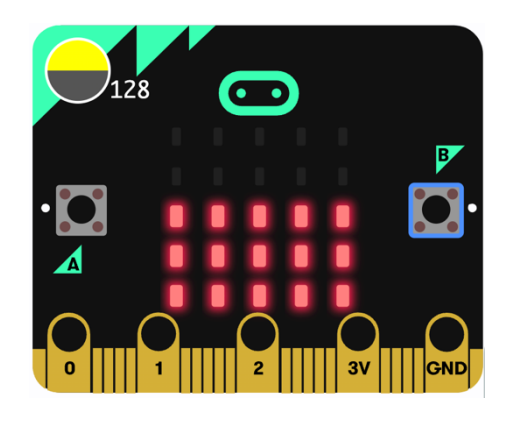

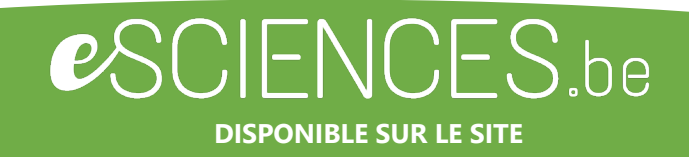

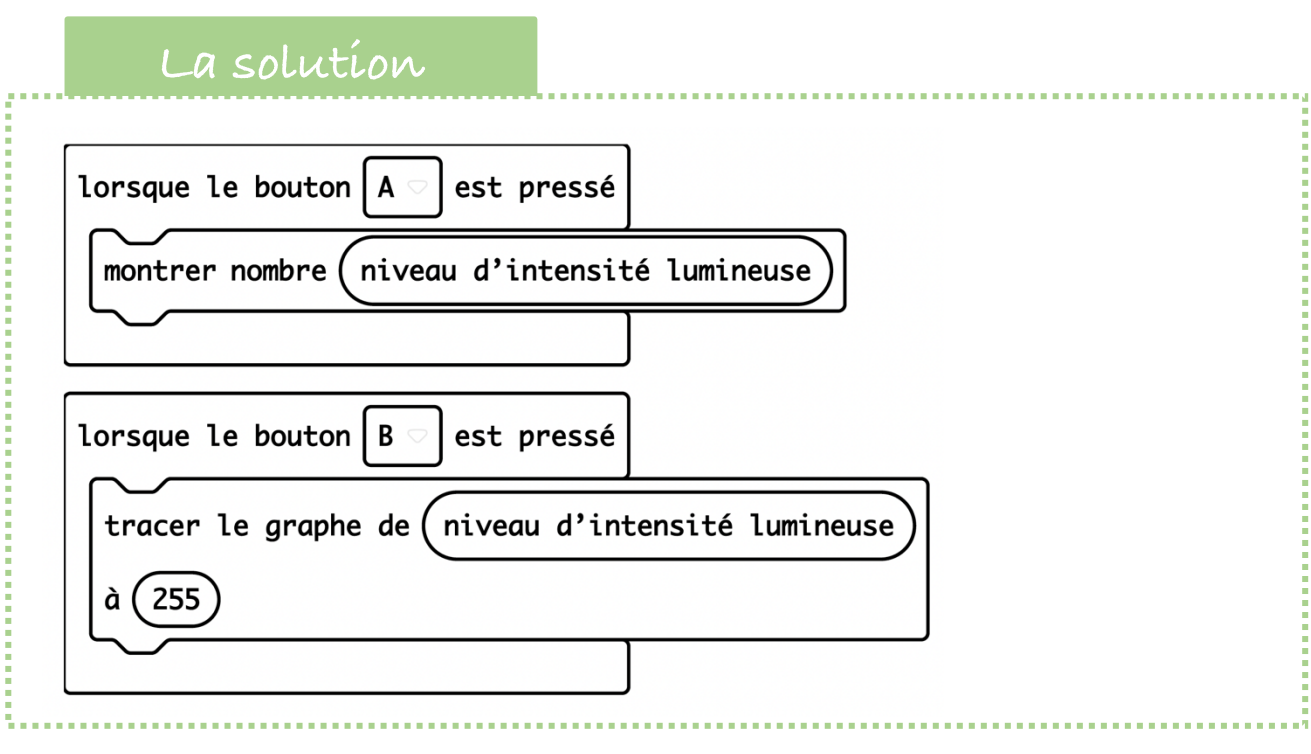

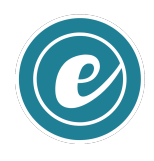

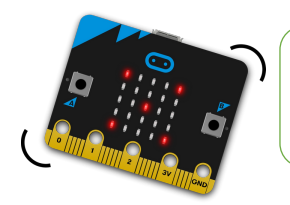

#### Utiliser le mode radio **CODE & MOI**

FICHE **18** 

**Omicrobit** 

#### **Ma mission**

Il est possible de faire communiquer plusieurs cartes entre elles grâce au mode radio. C'est pratique, non ?

A l'aide de deux cartes, signale ton humeur à un ami en affichant un sourire ou une grimace. Ton ami pourra faire de même si le programme est chargé sur les deux cartes. Crée une variable NOMBRE RECU.

Si on presse le bouton A et le bouton B, on voit ce qui est envoyé à l'autre carte.

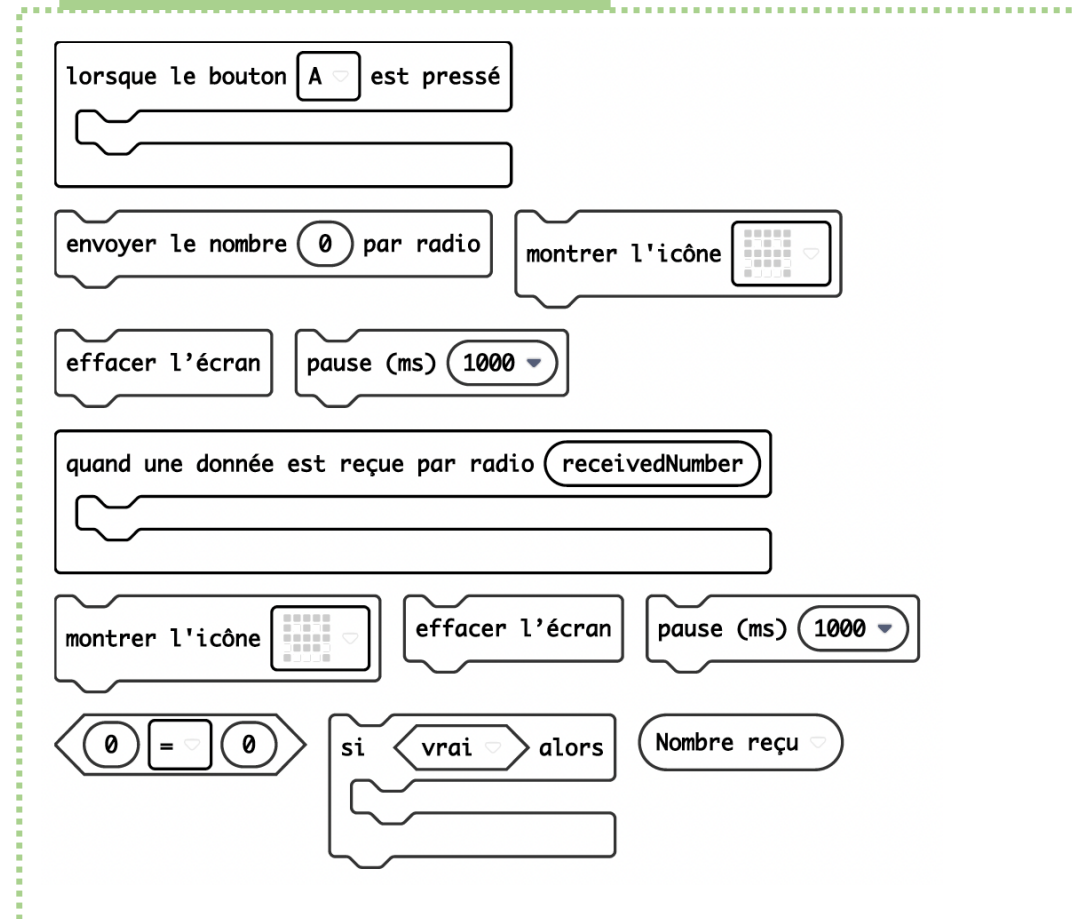

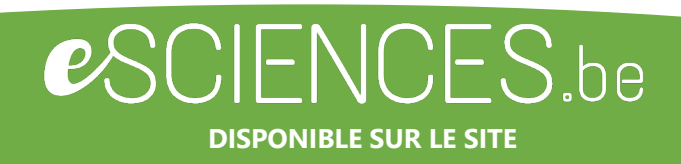

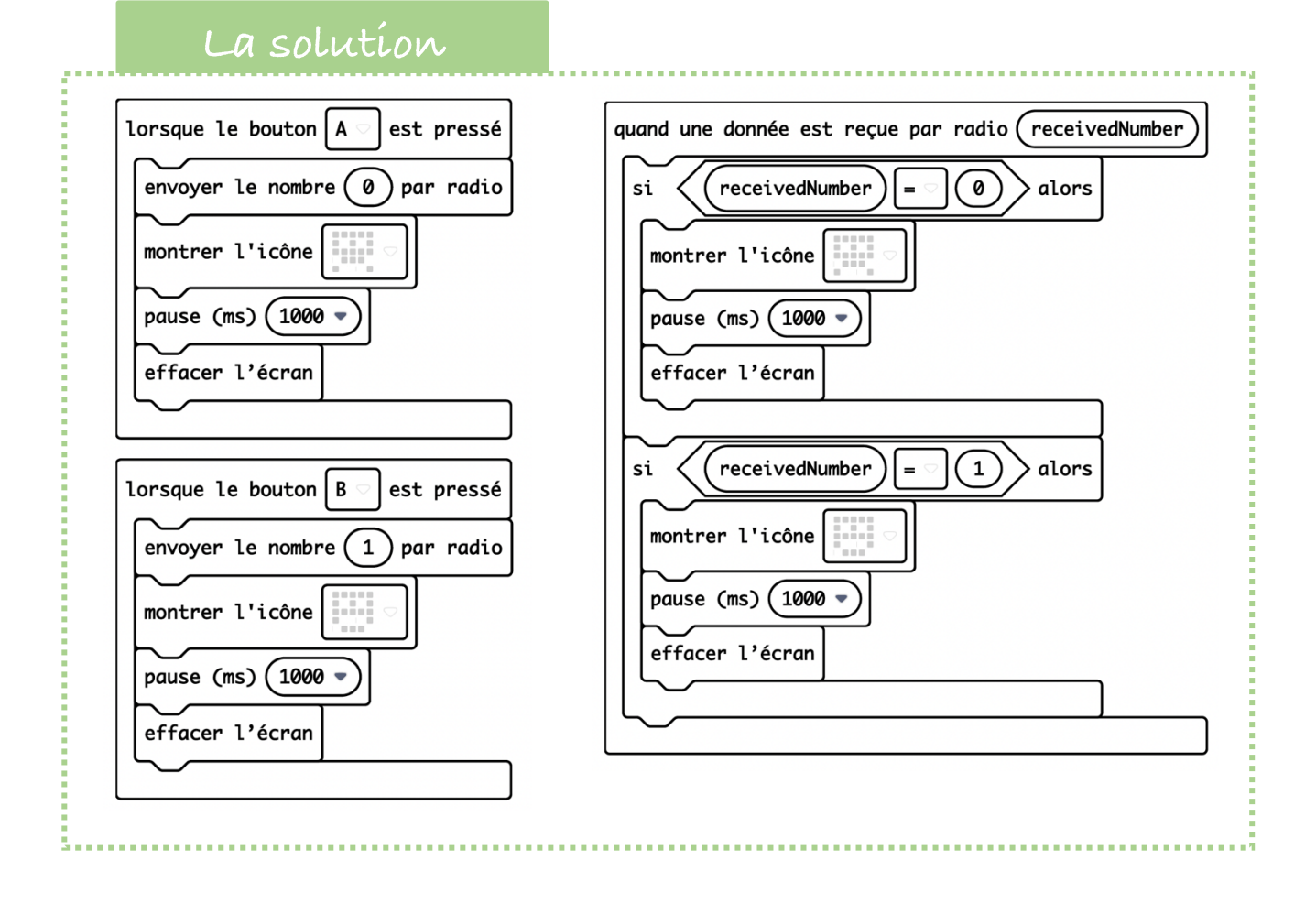

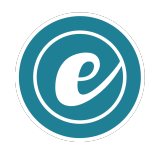

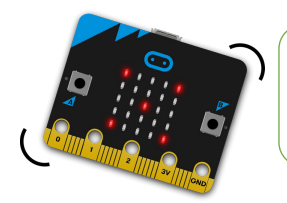

#### Jouer au coffre au trésor

#### **CODE & MOI**

FICHE **19** 

**Omicrotoit** 

#### **Ma mission**

Voici un jeu où tu dois deviner une combinaison de lettres avec la carte micro:bit. Pour le réaliser, tu utilises le menu **Texte**.

Ce menu permet de gérer des variables texte comme des lettres ou des mots. Chaque pression sur le bouton A ou B génère la lettre correspondante A ou B. L'instruction « **concaténation** » permet d'assembler les lettres entrées pour former le code.

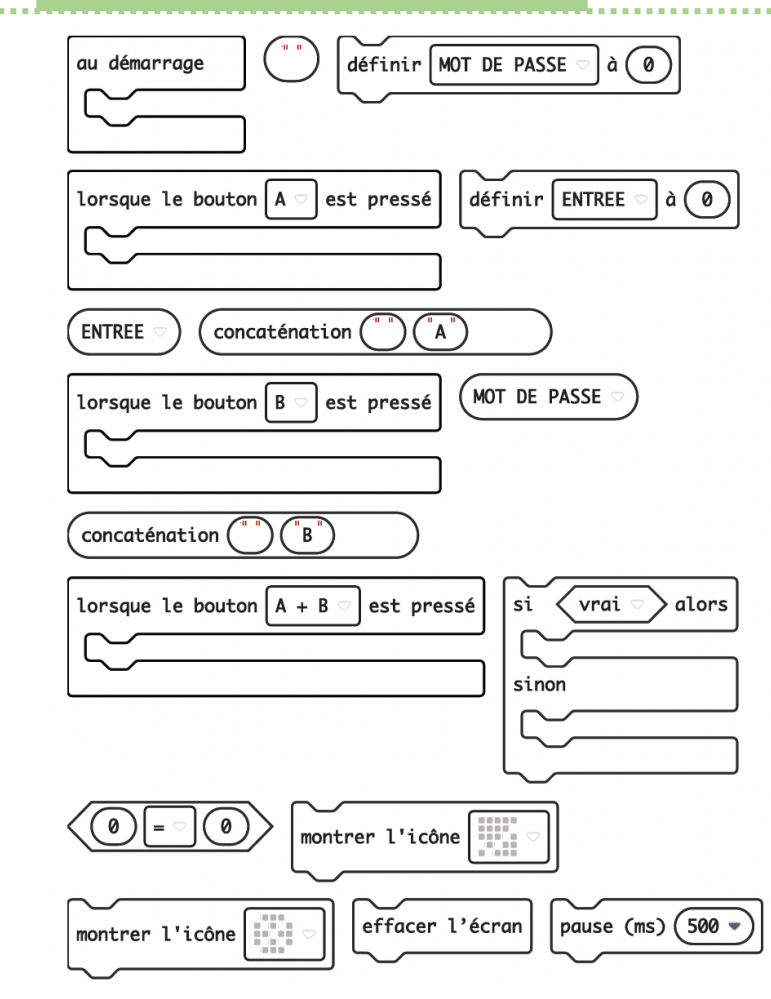

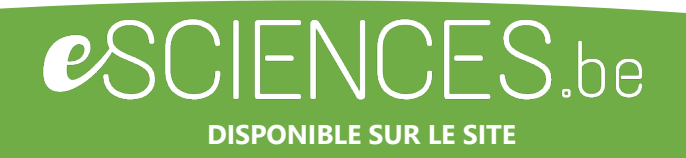

# **Vas plus loin…**

Pour pimenter le jeu, ajoute un compteur d'essais. Tu peux également piloter un mini servomoteur qui ouvre la porte d'un coffre lorsque la bonne combinaison est entrée.

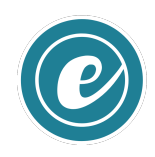

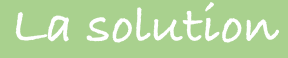

 $\begin{aligned} \mathcal{S}^{(1)}_{\mathcal{S}} & = \mathcal{S}^{(1)}_{\mathcal{S}} & = \mathcal{S}^{(1)}_{\mathcal{S}} & = \mathcal{S}^{(1)}_{\mathcal{S}} & = \mathcal{S}^{(1)}_{\mathcal{S}} & = \mathcal{S}^{(1)}_{\mathcal{S}} & = \mathcal{S}^{(1)}_{\mathcal{S}} & = \mathcal{S}^{(1)}_{\mathcal{S}} & = \mathcal{S}^{(1)}_{\mathcal{S}} & = \mathcal{S}^{(1)}_{\mathcal{S}} & = \mathcal{S}^{(1)}_{\mathcal{S}} & = \mathcal{S}$ 

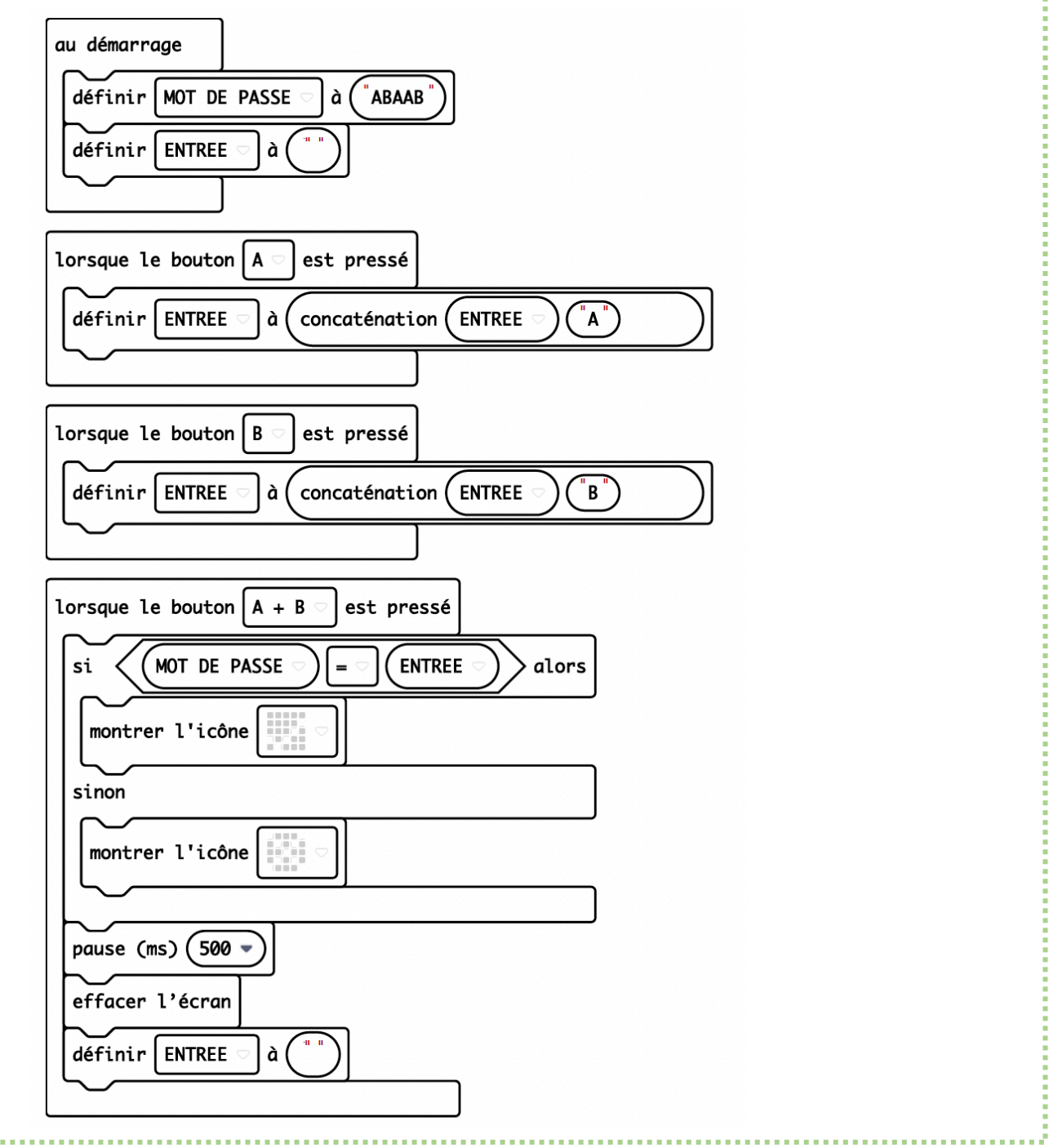

í,

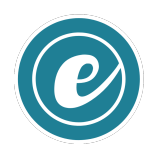

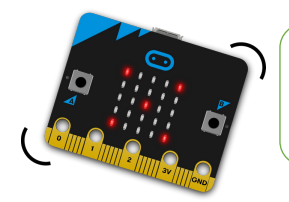

 $\begin{bmatrix} 20 \end{bmatrix}$ 

**Omicrobit** 

#### **CODE & MOI**

#### **Ma mission**

La carte micro:bit peut piloter un petit servomoteur sans complément matériel.

Dans la plus part des cas, ces servomoteurs ont une amplitude de 180°. Ils peuvent générer des mouvements utilisables pour une signalisation, un jeu ou encore pour provoquer un autre mouvement.

Pour piloter un servomoteur à rotation continue, indique les valeurs suivantes :

- **0 pour tourner dans un sens**
- **180 pour tourner dans l'autre sens**
- **90 pour arrêter la rotation**

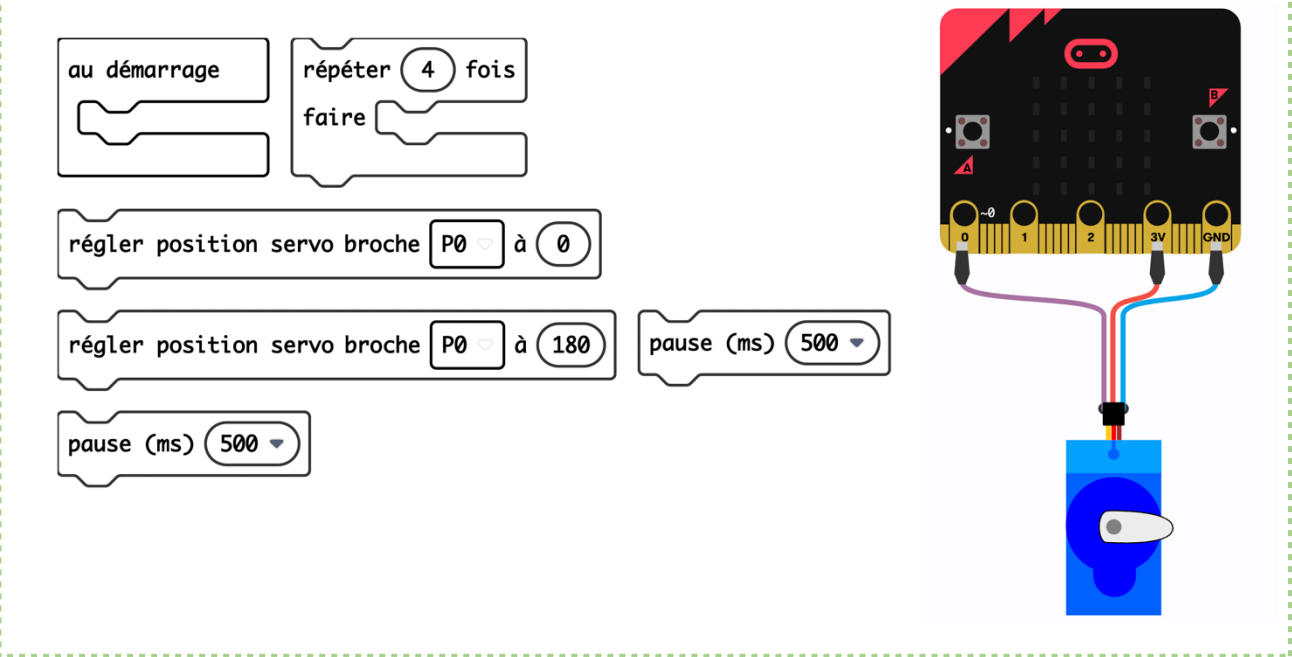

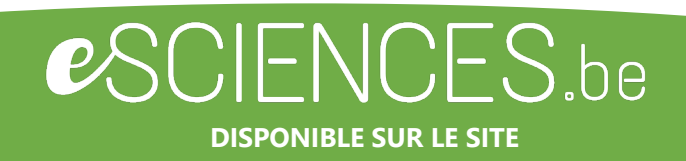

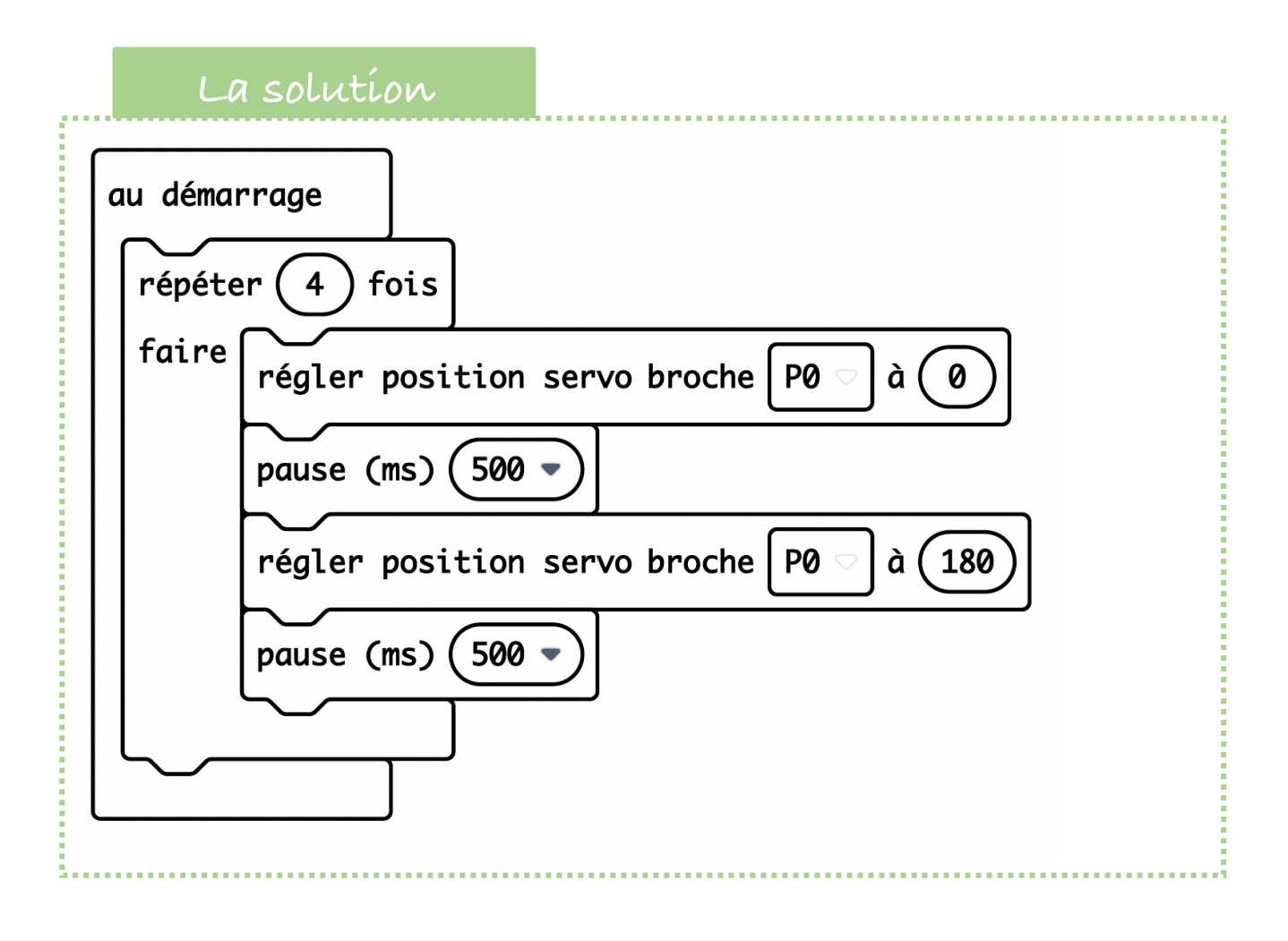

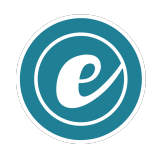